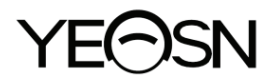

# **YPB-2100 HABĂ VISUALĂ LCD Manual de utilizare**

 $\epsilon$ Versiune: 1.0 Data revizuirii: 2022.12

# **Prefaţă**

Vă mulțumim pentru achiziționarea și utilizarea diagramei noastre vizuale LCD.

Vă rugăm să citiți cu atenție acest manual de utilizare înainte de a utiliza acest dispozitiv. Sperăm sincer că acest manual de utilizare vă va oferi suficiente informații pentru a utiliza dispozitivul.

Obiectivul nostru este de a oferi oamenilor dispozitive de înaltă calitate, cu funcții complete și mai personalizate. Informațiile din materialele promoționale și cutiile de ambalare pot suferi modificări datorită îmbunătățirii performanței fără notificare suplimentară. Chongqing Yeasn Science - Technology Co., Ltd. își rezervă dreptul de a actualiza dispozitivele și materialele.

Dacă aveți întrebări în timpul utilizării, vă rugăm să contactați la linia noastră fierbinte de service: (86-023) 62797666, vom fi foarte bucuroși să vă ajutăm.

Satisfactia ta, imboldul nostru!

#### **Informații ale producătorului**

Nume: CHONGQING YEASN SCIENCE - TECHNOLOGY CO., LTD Adresă: 5 DANLONG ROAD, NAN'AN DISTRICT, CHONGQING, CHINA. Telefon: 86-23 62797666

# Conținut

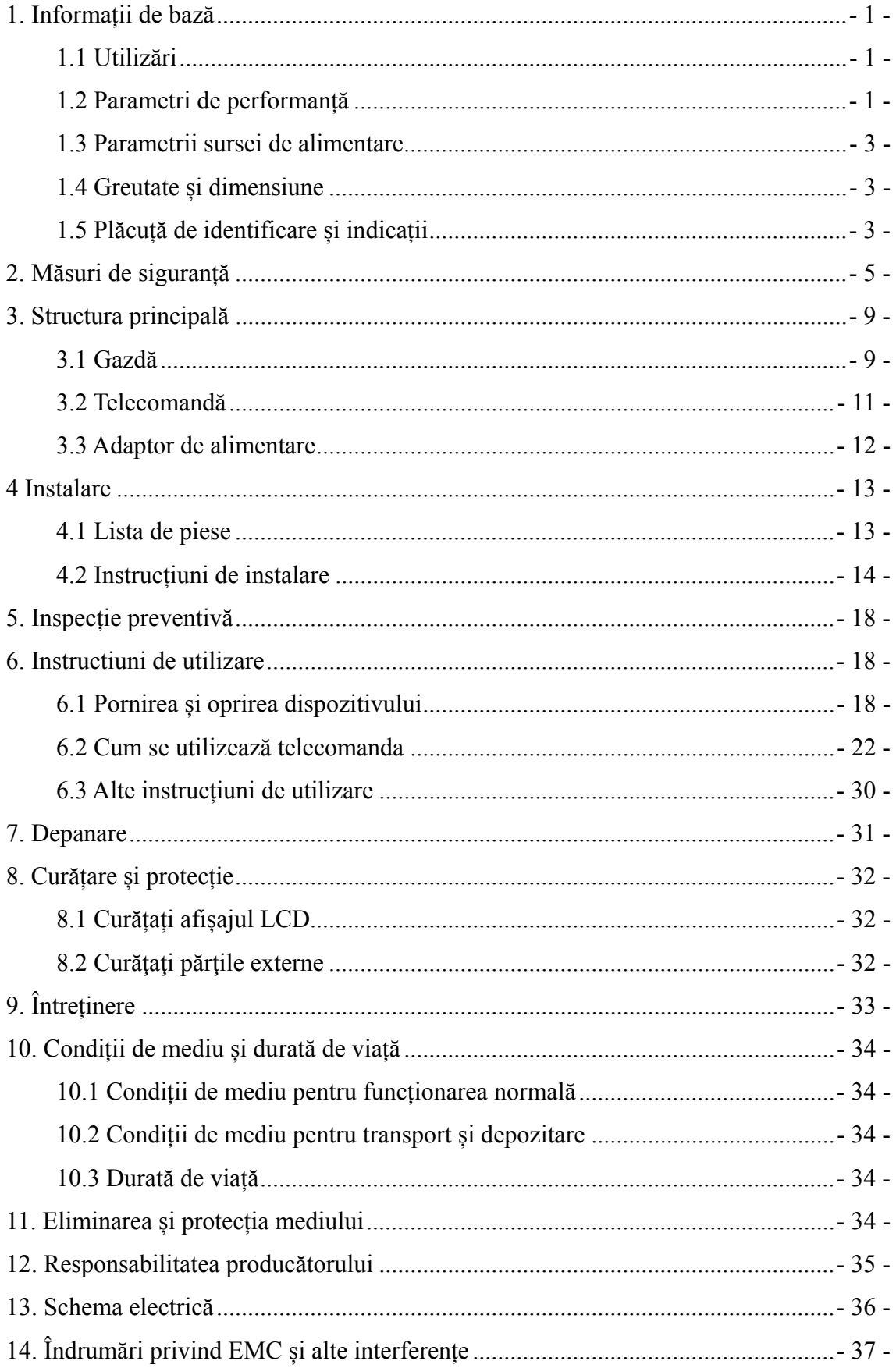

# **1. Informații de bază**

# **1.1 Utilizări**

Folosit pentru a detecta sensibilitatea vizuală, proprietățile de refracție și funcția de vedere binoculară a ochiului uman.

Nume produs: diagramă vizuală LCD.

Model:YPB-2100

Numărul versiunii software: V3

Contraindicații: niciuna.

Grupuri țintă de pacienți: adulți, copii.

Utilizatori vizați: optometriști din spitale de oftalmologie și optice.

Calificări specifice ale utilizatorilor de dispozitive și/sau ale altor persoane: să aibă un certificat de calificare pentru optometrie și ochelari.

Dacă este nevoie de curățare și întreținere, opriți produsul și deconectați-l de la priză. Metoda detaliată de curățare și întreținere, vă rugăm să consultați 8 Curățare și protecție 9 Întreținere.

#### **1.2 Parametri de performanță**

1.2.1 Display LCD: 23,8 inchi (1920  $\times$  1080 pixeli)

1.2.2 Distanta optometrie: 1,5~7,3 m optional, pas 0,1 m

5-24 ft opțional, pas 0,5 ft

1.2.3 Optotipuri

Grafică vizuală: Folosită pentru testul vederii, inclusiv 6 tipuri de diagrame, cum ar fi "E", "C", literă, număr, copii și ETDR.

1.2.4 Moduri de afișare grafice vizuale: toate, singure, rând și coloană.

1.2.5 Screensaver automat: 5 minute, 15 minute și 45 de minute sunt opționale.

| E/C/Scrisoare/Număr/Copii |                 |                |                |                 |        |                |              |
|---------------------------|-----------------|----------------|----------------|-----------------|--------|----------------|--------------|
| 5-Clasa                   | <b>BUTURUGA</b> | zecimal1       | zecimal2       | <b>Imperial</b> | Metric | zecimal3       | zecimal4     |
| 3.6                       | 1.4             | 0.04           | 0.05           | 20/500          | 20/500 | 0.04           | 0.04         |
| 3.7                       | 1.3             | 0.05           | 0.06           | 20/400          | 20/400 | 0.05           | 0.05         |
| 3.8                       | 1.2             | 0.06           | 0.07           | 20/300          | 20/300 | 0.06           | 0.066        |
| 3.9                       | 1.1             | 0.08           | 0.08           | 20/250          | 20/250 | 0.08           | 0.08         |
| $\overline{4}$            | $\mathbf{1}$    | 0.1            | 0.09           | 20/200          | 20/200 | 0.1            | 0.1          |
| 4.1                       | 0.9             | 0.12           | 0.1            | 20/150          | 20/150 | 0.125          | 0.133        |
| 4.2                       | 0.8             | 0.15           | 0.2            | 20/100          | 20/100 | 0.16           | 0.2          |
| 4.3                       | 0.7             | 0.2            | 0.3            | 20/90           | 20/90  | 0.2            | 0.222        |
| 4.4                       | 0.6             | 0.25           | 0.4            | 20/80           | 20/80  | 0.25           | 0.25         |
| 4.5                       | 0.5             | 0.3            | 0.5            | 20/70           | 20/70  | 0.32           | 0.285        |
| 4.6                       | 0.4             | 0.4            | 0.6            | 20/60           | 20/60  | 0.4            | 0.33         |
| 4.7                       | 0.3             | 0.5            | 0.7            | 20/50           | 20/50  | 0.5            | 0.4          |
| 4.8                       | 0.2             | 0.6            | 0.8            | 20/40           | 20/40  | 0.63           | 0.5          |
| 4.9                       | 0.1             | 0.8            | 0.9            | 20/30           | 20/30  | 0.8            | 0.66         |
| 5                         | $\mathbf{0}$    | $\mathbf{1}$   | $\mathbf{1}$   | 20/25           | 20/25  | $\mathbf{1}$   | 0.8          |
| 5.1                       | $-0.1$          | 1.2            | 1.2            | 20/20           | 20/20  | 1.25           | $\mathbf{1}$ |
| 5.2                       | $-0.2$          | 1.5            | 1.5            | 20/15           | 20/15  | 1.6            | 1.33         |
| 5.3                       | $-0.3$          | $\overline{2}$ | $\overline{2}$ | 20/10           | 20/10  | $\overline{2}$ | $\sqrt{2}$   |

Observații: Când distanța este mai mică de 2,5 m, diagrama "E", "C", literă, număr, copii vor fi influențate de dimensiunea pixelilor, ultimele trei linii optotipuri ale diagramei de mai sus vor fi protejate.

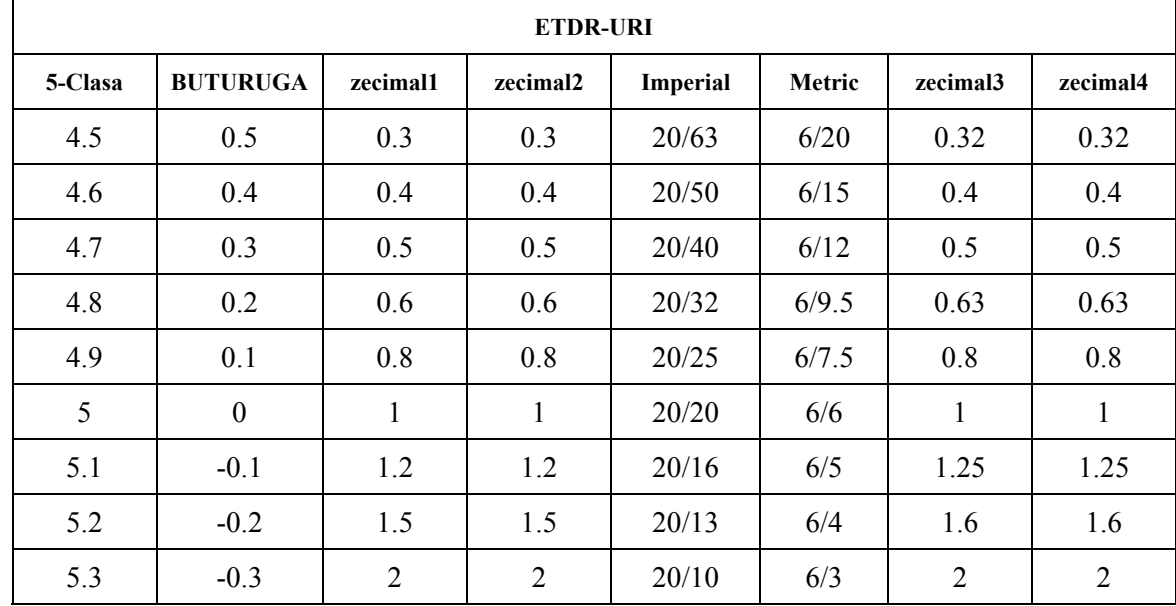

#### 1.3 Parametrii sursei de alimentare

1) Tensiune de intrare AC  $100V~240V (\pm 10\%)$ 

2) Frecventa de intrare 50/60 Hz

3) Putere d de intrare 1. 0-0.5A

# 1.4 Greutate și dimensiune

1) Montat pe perete

Greutate gazdă: aproximativ 4,65 kg

Telecomanda: aproximativ 80 g

mărimeaGazdă: 595,6 mm (L) × 388,7 mm (L) × 62 mm (În)

Telecomandă: 186 mm (L)  $\times$  55 mm (L)  $\times$  17 mm (În)

Telecomandă: 186 mm (L) × 55 mm (L) × 17 mm (În)<br>\* Designul și specificațiile pot suferi modificări datorită actualizărilor tehnice fără notificare suplimentară. e.<br>i.

# **1.5 Plăcu uță de ide entificare și indicaț ii**

Plăcuța de identificare și indicațiile sunt lipite pe instrument pentru a primi atenția utilizatorilor finali. În cazul în care plăcuța de identificare nu este lipită bine sau caracterele devin neclar de recunoscut, vă rugăm să contactați distribuitorii autorizați.

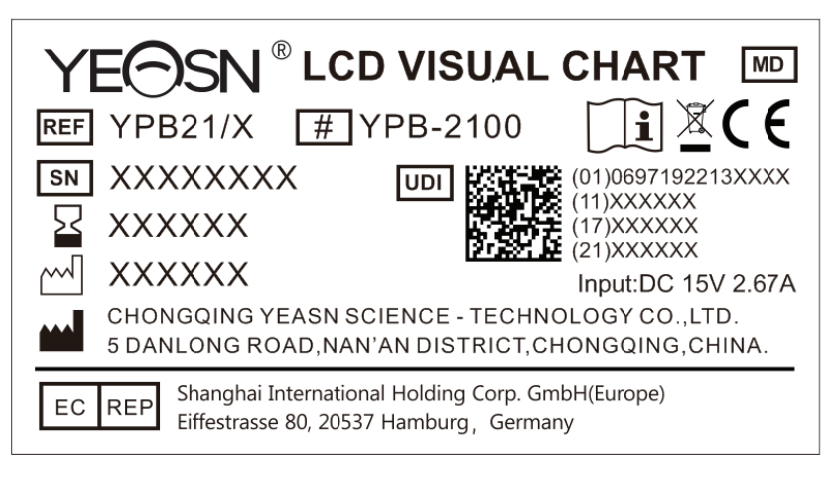

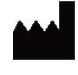

P Producător

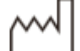

Data fabricatiei

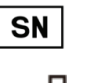

Număr de serie

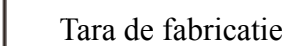

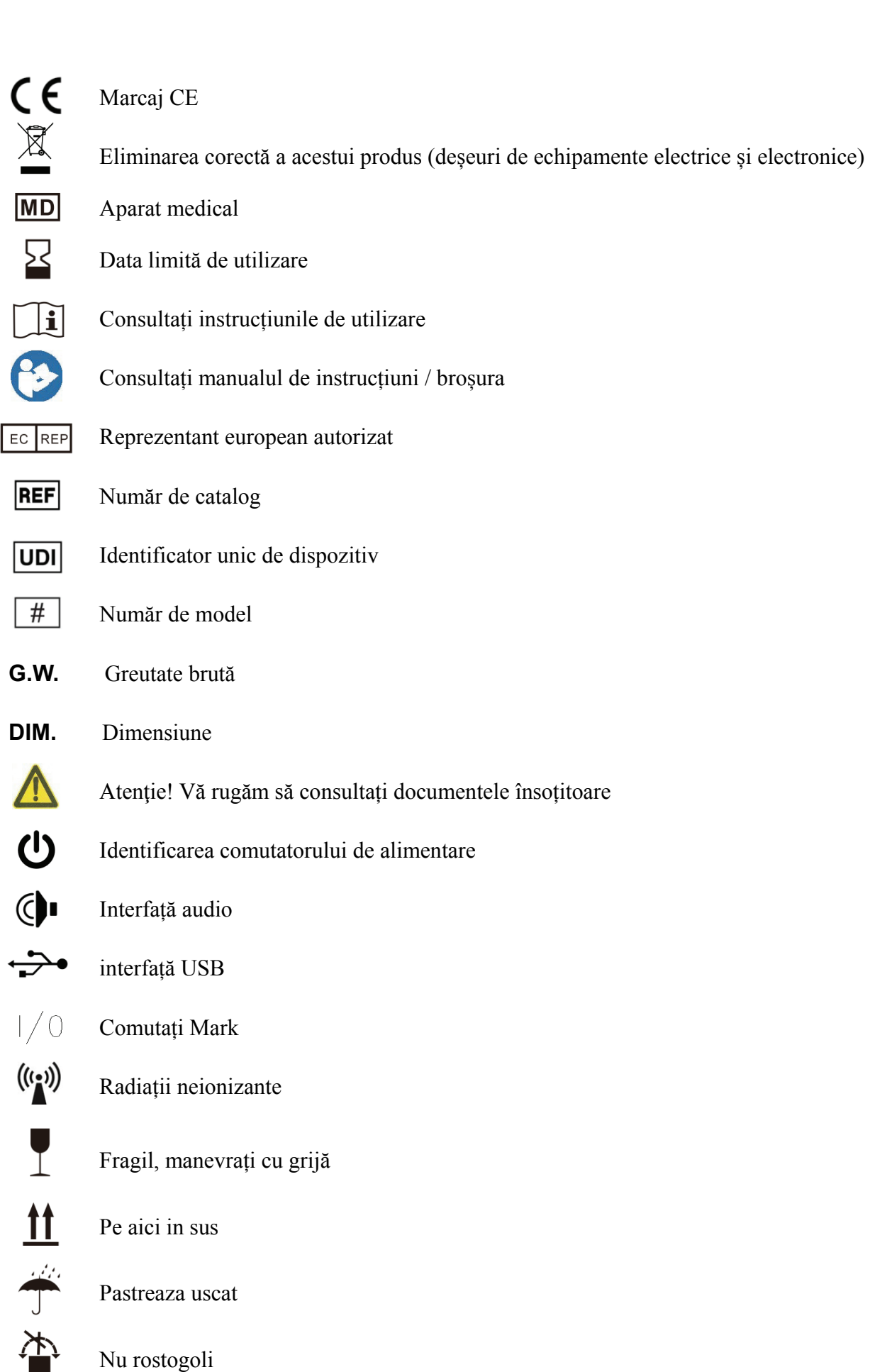

Nu rostogoli

Limita de stivuire cu 5

Limită de temperatură

Limitarea umidității

#### Limitarea presiunii atmosferice

La cerere, vom pune la dispoziție diagrame de circuit, liste de componente, descrieri, instrucțiuni de calibrare sau alte informații care vor ajuta personalul de service să repare acele părți ale echipamentului ME care sunt desemnate de producător ca reparabile de către personalul de service.

# **2. Măsuri de siguranță**

Vă rugăm să citiți cu atenție următoarele măsuri de precauție pentru a evita rănirea personală, deteriorarea dispozitivului sau alte pericole posibile:

● Utilizați dispozitivul în interior și păstrați-l curat și uscat; nu-l utilizați în medii inflamabile, explozive, cu temperaturi ridicate și praf;

● Nu folosiți aparatul lângă apă; De asemenea, aveți grijă să nu picurați niciun fel de lichid pe dispozitiv. Nu așezați dispozitivul în locuri umede sau cu praf și nici în locuri unde umiditatea și temperatura se schimbă rapid;

● Când montați dispozitivul pe perete, asigurați-vă că peretele este capabil să reziste la greutatea de 8 kg;

● Când montați dispozitivul pe perete, rezervați un spațiu de peste 50 mm în jurul dispozitivului;

● Dispozitivul este atârnat pe suport. Aveți grijă când atingeți dispozitivul pe perete: deplasarea în sus poate cauza dezlegarea și căderea dispozitivului, ducând la vătămări corporale sau defectarea dispozitivului;

● Trebuie utilizat un adaptor de alimentare dedicat configurat pentru dispozitiv:

Model: GSM40A15-P1J (Componenta dispozitivului), Intrare 100-240V~1.0-0.5A 50-60Hz, Ieșire 15V 2.67A;

● Asigurați-vă că tensiunea de intrare este în concordanță cu tensiunea nominală de intrare și că firul electric este conectat corect și bine împământat;

• Nu utilizați priza multiperturală și nu prelungiți cablul de alimentare pentru a introduce ștecherul

dispozitivului în priză;

● Deconectați cablul de alimentare și întrerupeți linia de alimentare în special în situații de urgență; țineți ștecherul de alimentare pentru a-l scoate din priză, în loc să trageți de cablul de alimentare;

• Nu atingeti cablul de alimentare cu mâinile ude. Verificați cablul de alimentare și nu lăsați ca acesta să fie ștanțat, apăsat de obiecte grele sau înnodat;

● Deteriorarea cablului de alimentare poate provoca incendiu sau electrocutare. Vă rugăm să-l verificați în mod regulat;

● Opriți alimentarea înainte de curățarea sau dezinfectarea dispozitivului;

● Nu demontați și nu atingeți părțile interioare ale dispozitivului, altfel ar putea cauza șoc electric sau defectarea dispozitivului;

● Dispozitivul a trecut testul de compatibilitate electromagnetică. Urmați instrucțiunile de mai jos legate de EMC (compatibilitate electromagnetică) atunci când montați și utilizați dispozitivul:

- Nu utilizați dispozitivul cu alte dispozitive electrice pentru a evita perturbările electromagnetice ale dispozitivului;

- Nu utilizați dispozitivul în apropierea altor dispozitive electrice pentru a evita perturbările electromagnetice ale dispozitivului;

- Nu utilizați un adaptor de alimentare care nu este configurat cu dispozitivul, altfel poate crește cantitatea de emisie electromagnetică, ceea ce poate reduce capacitatea de a rezista la perturbări.

● Acest produs conține un modul wireless, iar specificațiile parametrilor wireless sunt după cum urmează (transmitere și recepție):

-Condiții de rețea: structură CS, mod rețea locală.

-Tip de modulare: 802.11b CCK; 802,11 g OFDM; 802.11n OFDM.

-Lățimea de bandă a canalului: 20MHz.

-Parametri de funcționare recomandați: Frecvența de funcționare: 40MHz.

-Mod de lucru: mod de funcționare mixt 802.11b/g/n.

● Cerințe pentru echipamente de comunicație

-Cerințe echipamente de rețea: cap de optometrie automată produs de Chongqing Yeasn Science - Technology Co., Ltd.

-Cințe de configurare a discului suport de stocare U: respectă propriile standarde industriale; suport pentru interfata USB2.0; spațiul de stocare a fișierelor nu este mai mic de 16 GB; format de fișier: format de fișier NTFS, format de fișier FAT32.

- 6 -

● Mecanism de control al accesului utilizatorului:

-Metoda de identificare a utilizatorului: După selectarea tipului de utilizator, verificați-l prin introducerea unei parole.

-Tip de utilizator și permisiuni:

Utilizatori obișnuiți: fără funcție de conectare la portul USB și fără permisiunea funcției de conexiune WIFI<sup>.</sup>

Utilizatori YPA: au funcție de conectare la portul USB și au autoritate pentru funcția de conexiune WIFI.

Utilizator administrator: are drepturi de utilizator YPA și drepturi de actualizare a software-ului.

-Parola: Setarea implicită din fabrică este utilizatorul administrator, parola inițială a utilizatorului administrator este yeasn8888, iar parola inițială a utilizatorului YPA este ypa2100.

● Deoarece software-ul acestui produs este software încorporat, nu există nicio descriere a mediului de operare a software-ului și a actualizărilor software de securitate.

● Notificare: Orice eveniment grav legat de dispozitiv către utilizator și/sau pacient trebuie raportat producătorului și autorității competente din statul membru în care se află utilizatorul și/sau pacientul.

Atenție: Utilizatorul este avertizat că modificările sau modificările care nu sunt aprobate în mod expres de partea responsabilă de conformitate ar putea anula autoritatea utilizatorului de a opera echipamentul.

Acest dispozitiv respectă Partea 15 din Regulile FCC. Funcționarea este supusă următoarelor două condiții: (1) acest dispozitiv nu poate cauza interferențe dăunătoare și (2) acest dispozitiv trebuie să accepte orice interferență primită, inclusiv interferența care poate cauza o funcționare nedorită.

NOTĂ: Acest echipament a fost testat și s-a constatat că respectă limitele pentru un dispozitiv digital de Clasa B, în conformitate cu Partea 15 a Regulilor FCC. Aceste limite sunt concepute pentru a oferi o protecție rezonabilă împotriva interferențelor dăunătoare într-o instalație rezidențială. Acest echipament generează utilizări și poate radia energie de frecvență radio și, dacă nu este instalat și utilizat în conformitate cu instrucțiunile, poate provoca interferențe dăunătoare comunicațiilor radio. Cu toate acestea, nu există nicio garanție că interferențele nu vor apărea într-o anumită instalație.

Dacă acest echipament provoacă interferențe dăunătoare recepției radio sau televiziunii, ceea ce poate fi determinat prin oprirea și pornirea echipamentului, utilizatorul este încurajat să încerce să corecteze interferența prin una sau mai multe dintre următoarele măsuri:

-- Reorientați sau mutați antena de recepție.

- -- Măriți distanța dintre echipament și receptor.
- -- Conectați echipamentul la o priză pe un circuit diferit de cel la care este conectat receptorul.
- -- Consultați distribuitorul sau un tehnician radio/TV cu experiență pentru ajutor.

Declarație FCC privind expunerea la radiații:

Acest echipament respectă limitele FCC de expunere la radiații stabilite pentru un mediu necontrolat. Acest transmițător nu trebuie să fie amplasat sau să funcționeze împreună cu orice altă antenă sau transmițător.

# **3. Structura principală**

# **3.1 Gazdă**

#### **Diagrama frontală a afișajului (gazdă)**

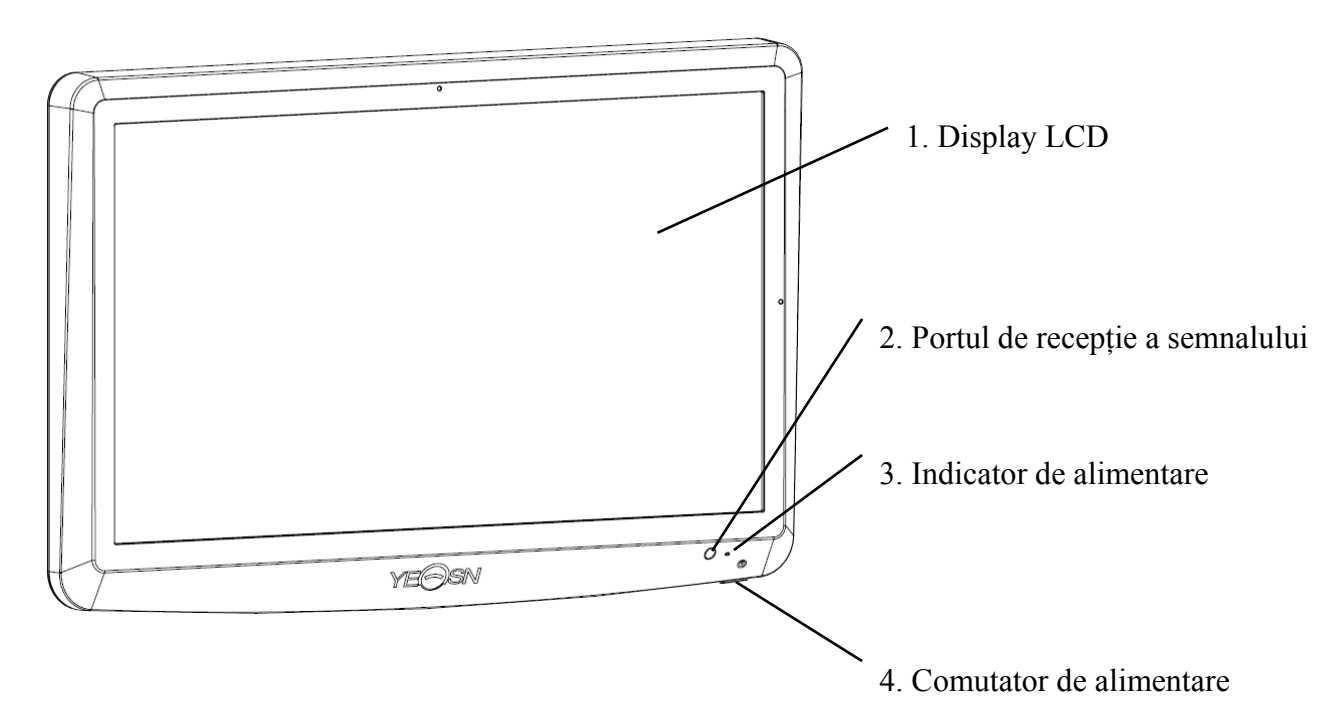

**Diagrama din spate a afișajului (gazdă)** 

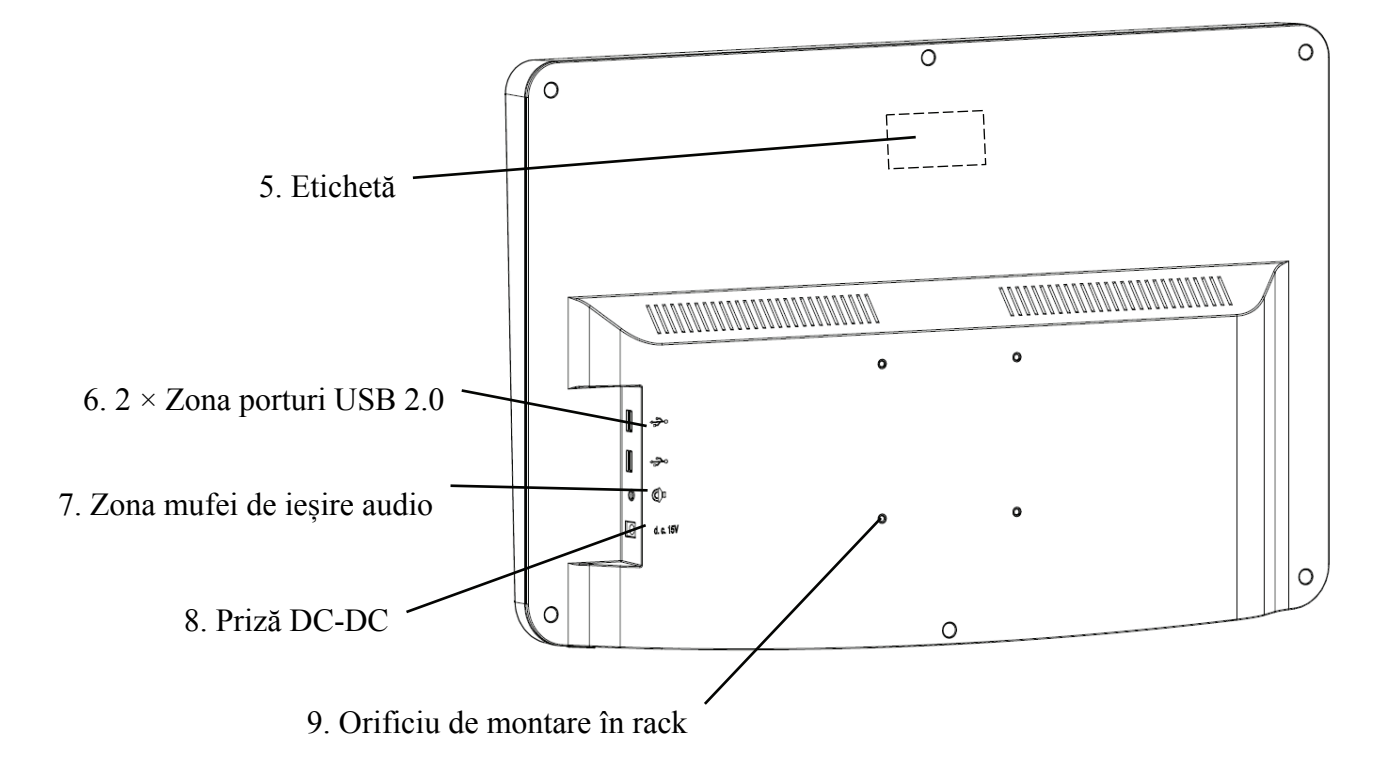

1. Display LCD

Afișează diagrame și înregistrarea vederii.

2. Portul de recepție a semnalului

Primește semnale de la telecomandă.

3. Indicator de alimentare

Indicatorul de alimentare este aprins când dispozitivul este conectat la alimentare și intră în modul de așteptare.

4. Comutator de alimentare

Comutator de alimentare al diagramei vizuale LCD.

5. Etichetă

Eticheta produsului.

6.  $2 \times$  porturi USB 2.0 (ieșire 5V0.5A)

Poate efectua actualizarea programului, redarea video și a imaginilor prin disc flash USB.

7. Zona mufei de ieșire audio

Conectați-vă la difuzor.

8. Priză DC-DC

Priză adaptor de alimentare.

9. Orificiu de montare în rack

Este folosit pentru instalarea cadrului pentru umeraș. 4 gauri in total.

Notă:

Porturi USB 2.0 și mufă de ieșire audio Secțiunea zonă către birou Tip 60601-1,60950-1 Echipat.

Porturile USB 2.0 pot fi, de asemenea, disc U.

#### **3.2 Telecomandă**

**Diagrama din spate a telecomenzii** 

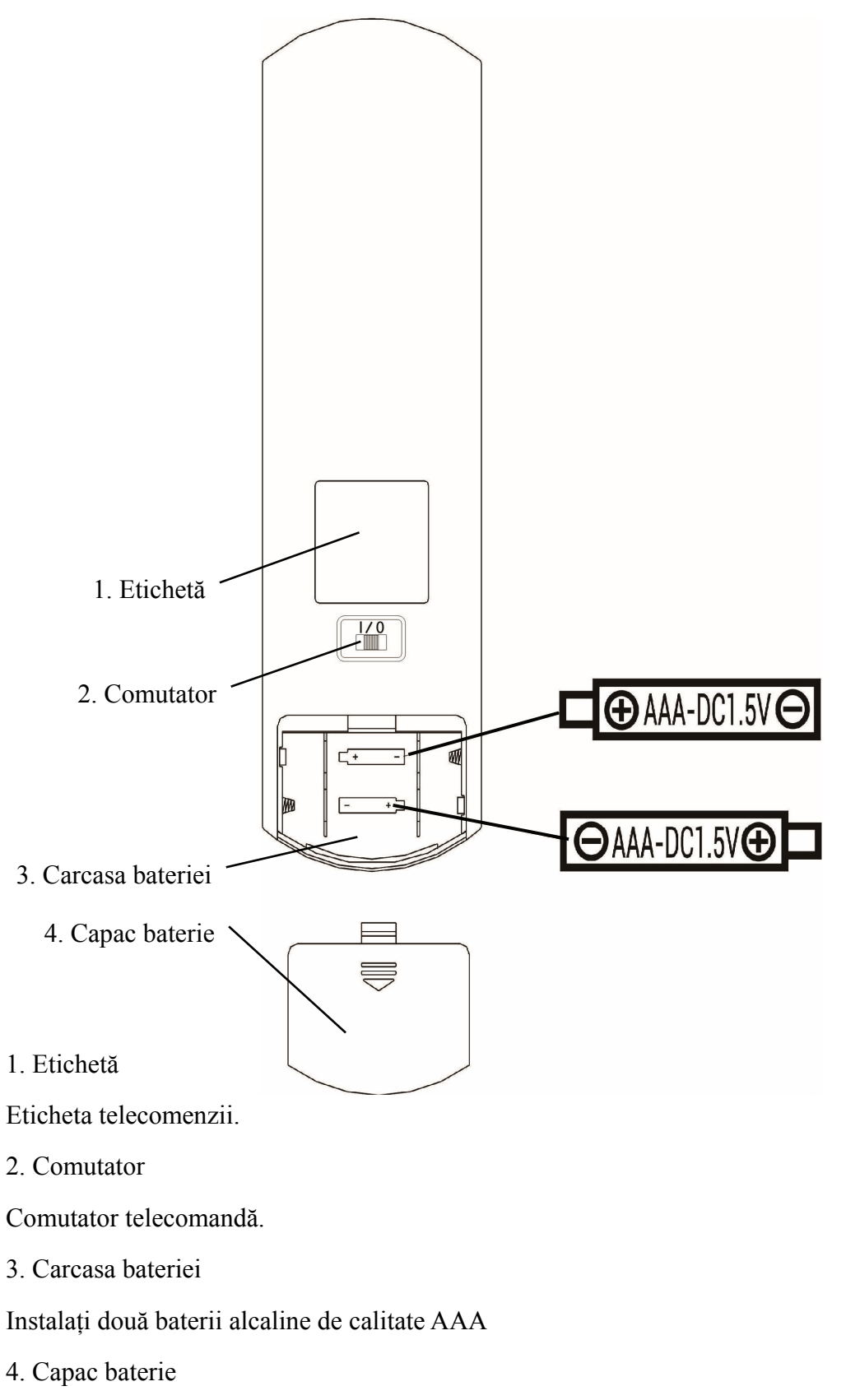

#### **3.3 Adaptor de alimentare**

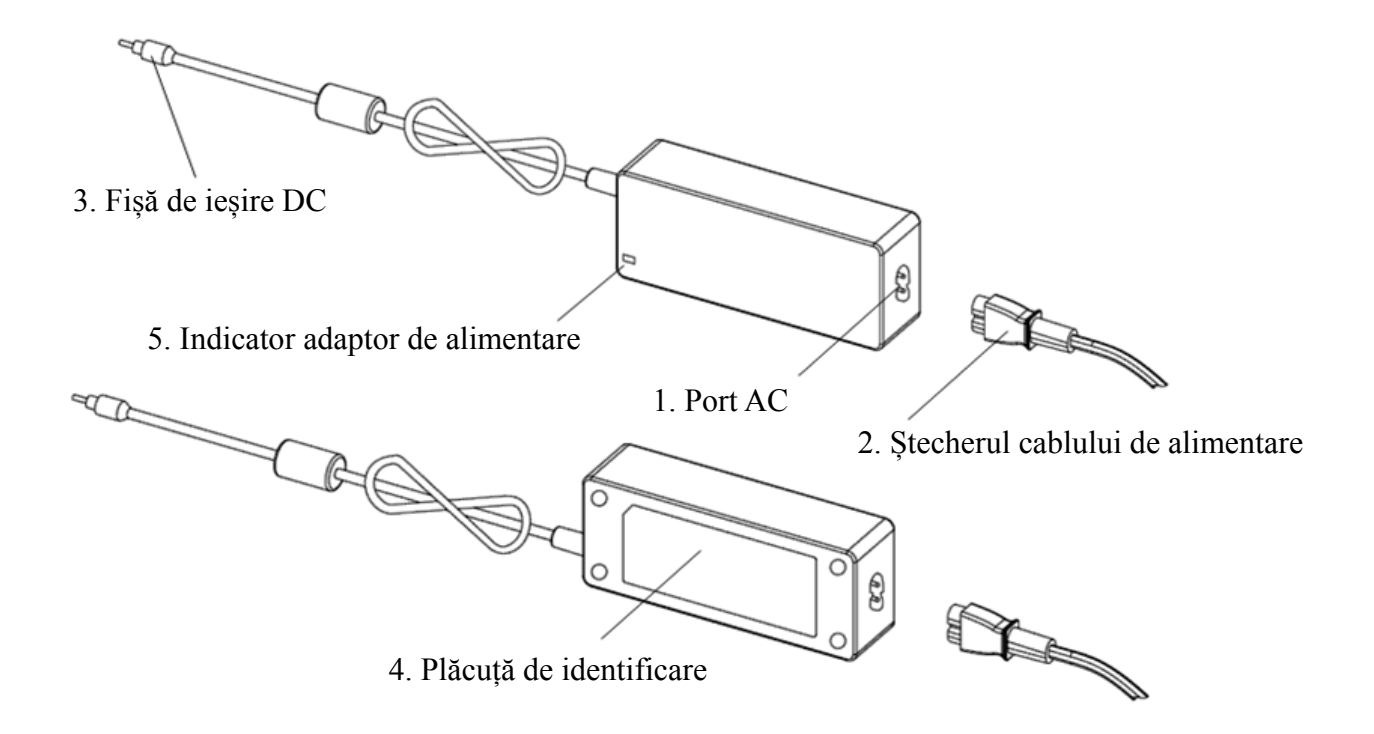

#### 1. Port AC

Folosit pentru a conecta mufa cablului de alimentare.

2. Ștecherul cablului de alimentare

Folosit pentru conectarea la interfața AC.

3.Fișă de ieșire DC

Folosit pentru a conecta mufa monitorului DC-DC.

4. Plăcuță de identificare

Plăcuța de identificare a adaptorului de alimentare.

5. Indicator adaptor de alimentare

Când adaptorul este conectat, indicatorul de lucru se aprinde.

# **4 Instalare**

# **4.1 Lista de piese**

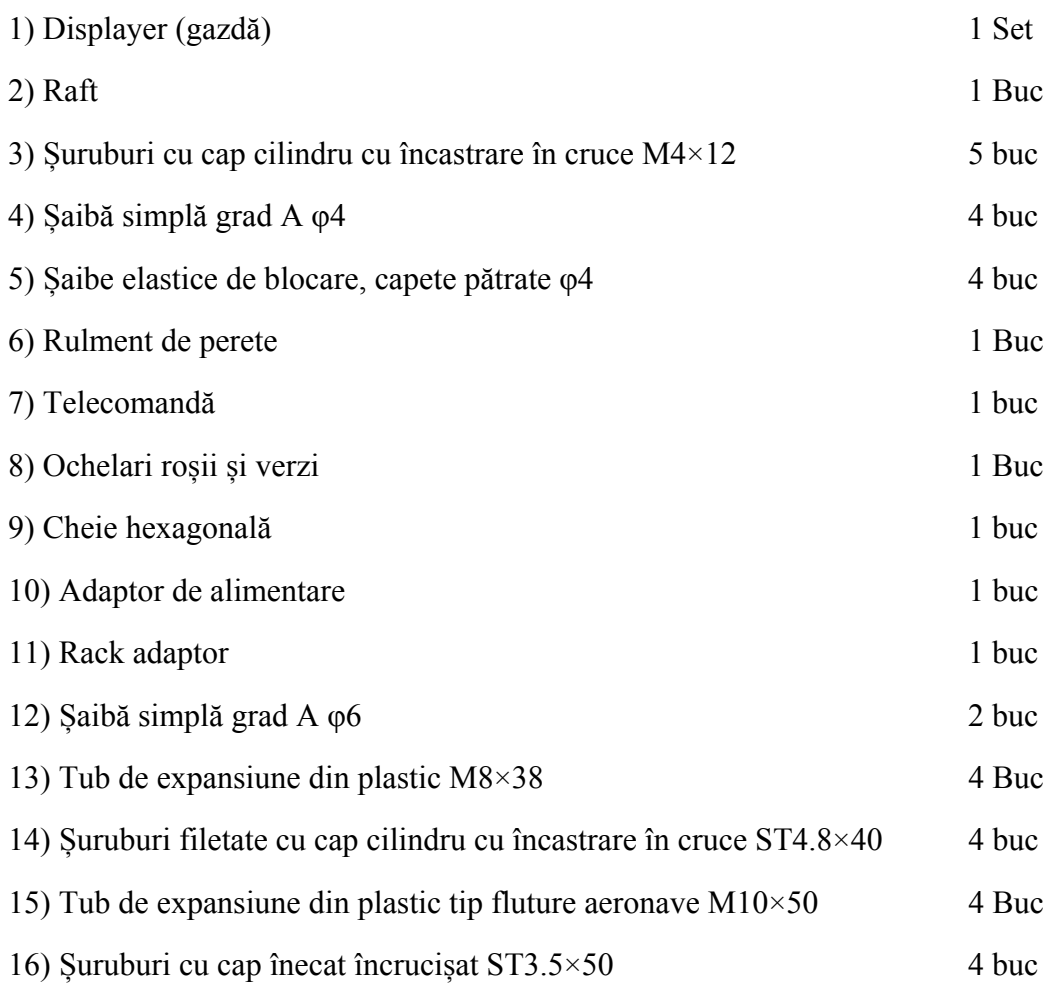

#### **4.2 Instrucțiuni de instalare**

Atunci când utilizați rack-ul pentru montarea dispozitivului, dispozitivul trebuie atârnat pe un perete care poate rezista la o greutate de 8 kg. Dacă este necesar, consolidați peretele.

Nu instalați dispozitivul pe un perete umed, mucegai sau crăpat.

- 4.2.1 Instalați rulmentul de perete
- 4.2.1.1 Peretele rulant este instalat pe peretele portant

Peretele este un perete portant solid.

Folosind un burghiu electric pentru a găuri 4 găuri de montare adecvate pe perete perpendicular pe perete. Diametrul găurii este de 8 mm și adâncimea este de 40 mm. Pozițiile relative ale orificiilor de montare sunt în concordanță cu cele 4 orificii mici cu diametrul de 6mm de pe suportul de perete.

Puneți 4 țevi de expansiune din plastic M8×38, respectiv, în orificiile de montare, astfel încât țevile de expansiune din plastic să intre complet în perete și folosiți o șurubelniță manuală pentru a pune cele 4 șuruburi cu cap cruciforme ST4.8×40 prin suportul de perete. . Înșurubați orificiul de montare al scaunului în tubul de expansiune din plastic pentru a fixa scaunul rulmentului montat pe perete pe perete.

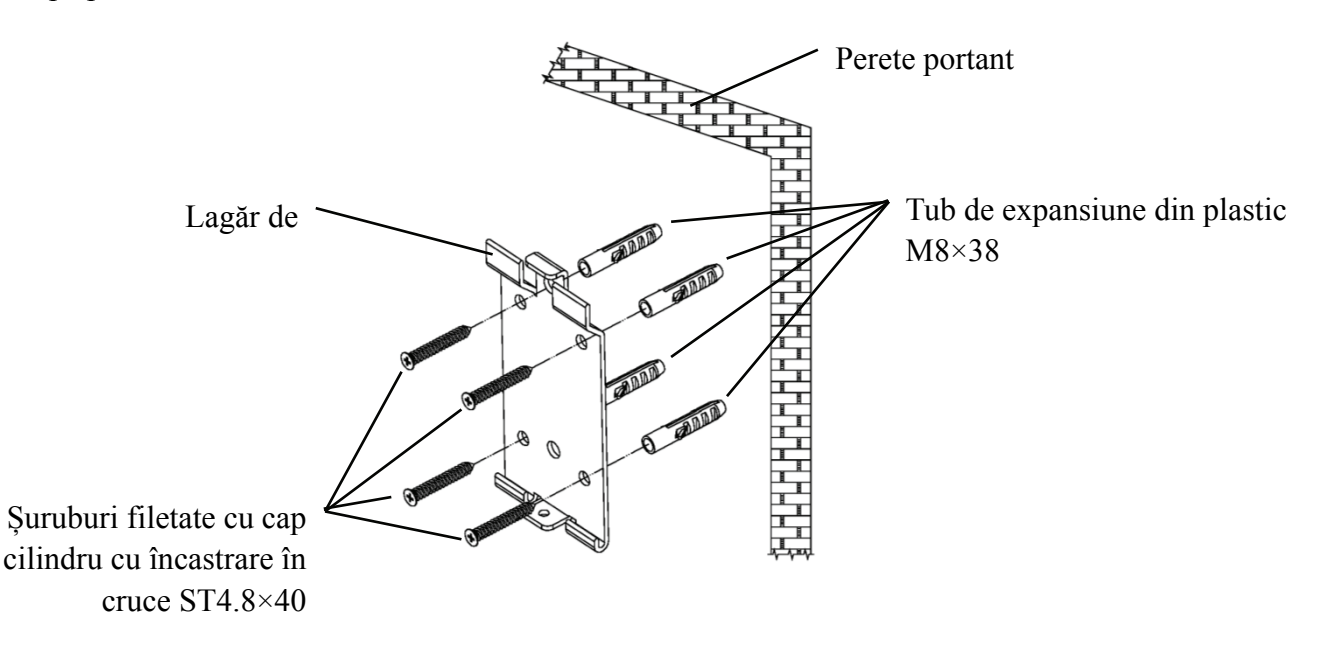

4.2.1.2 Suporturile de perete sunt instalate pe pereți neportanți

Tipurile de pereți sunt pereți nesolidi și neportanți, cum ar fi pereții din gips, pereții goli și pereții din plăci compozite. Grosimea suportului de perete este de 10mm-20mm. Este recomandat să folosiți un burghiu elicoidal de 10 mm sau un burghiu triunghiular la instalare și găurire, iar un burghiu cu impact de 10 mm nu este recomandat.

Folosind un burghiu electric pentru a găuri 4 găuri de montare adecvate pe perete perpendicular pe perete. Diametrul găurii este de 10 mm, iar poziția relativă a găurilor de montare este în concordanță cu cele 4 găuri mici cu diametrul de 6 mm de pe suportul de perete.

Aplatizați părțile expandate ale țevilor de expansiune din plastic tip fluture aeronave M10×50 și instalați-le în orificiile de montare, astfel încât părțile expandate și deformate ale țevilor de expansiune din plastic să intre complet în perete și folosiți o șurubelniță manuală pentru a ține 4 ST3 .5×50 înșurubează prin orificiile de montare ale prizei de perete în conducta de expansiune din plastic și fixați priza de perete pe perete.

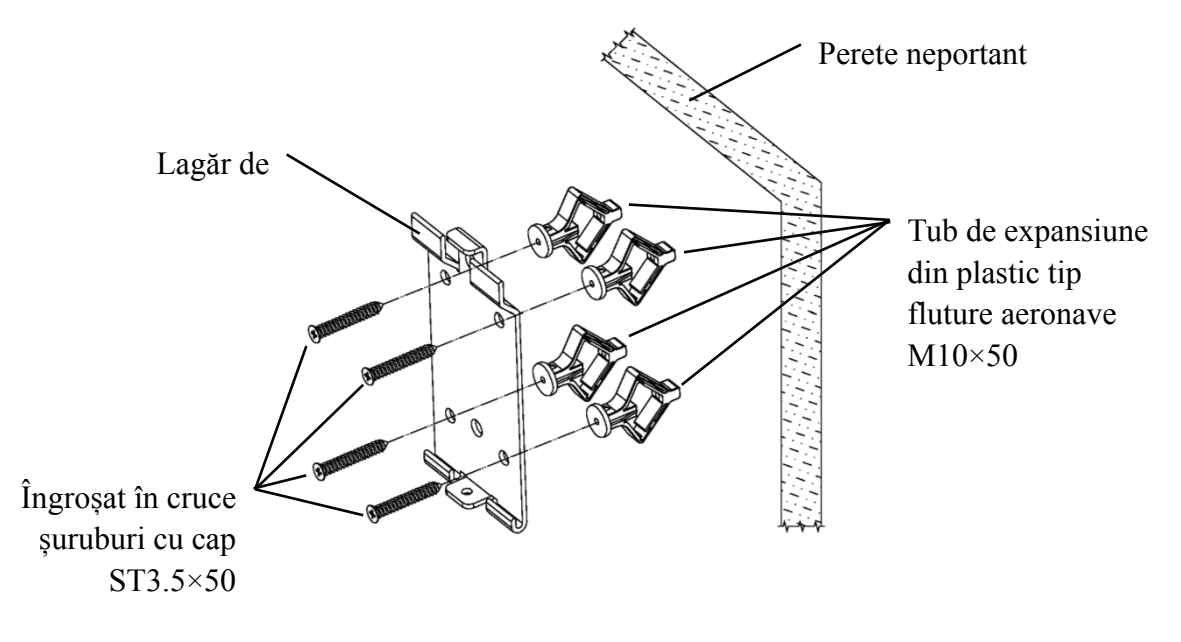

#### 4.2.2 Instalarea cadrului pentru umeraș

Așezați rack-ul pe spatele monitorului, astfel încât cele patru găuri de montare exterioare de pe rack să fie aliniate cu găurile de montare de pe monitor. La rândul său, utilizați 4 șuruburi M4×12 cu cap cilindric încrucișat pentru a trece prin 4 șaibe elastice φ4, apoi 4 șaibe plate φ4, apoi aliniați-vă cu cele 4 găuri de montare exterioare ale rackului și treceți prin găurile de montare. Folosind șurubelnița pentru a înșuruba în cele patru găuri de montare de pe monitor. Înainte de a bloca șuruburile prin cele două orificii de montare de la capătul superior al rackului, mai întâi aliniați și aliniați cele două orificii de montare de pe dulapul adaptorului cu cele două orificii de montare de la capătul superior al rackului, apoi blocați șuruburile pentru a finaliza instalarea rack-ului adaptor. După ce ați instalat suportul adaptor, puneți adaptorul vertical în suportul adaptorului.

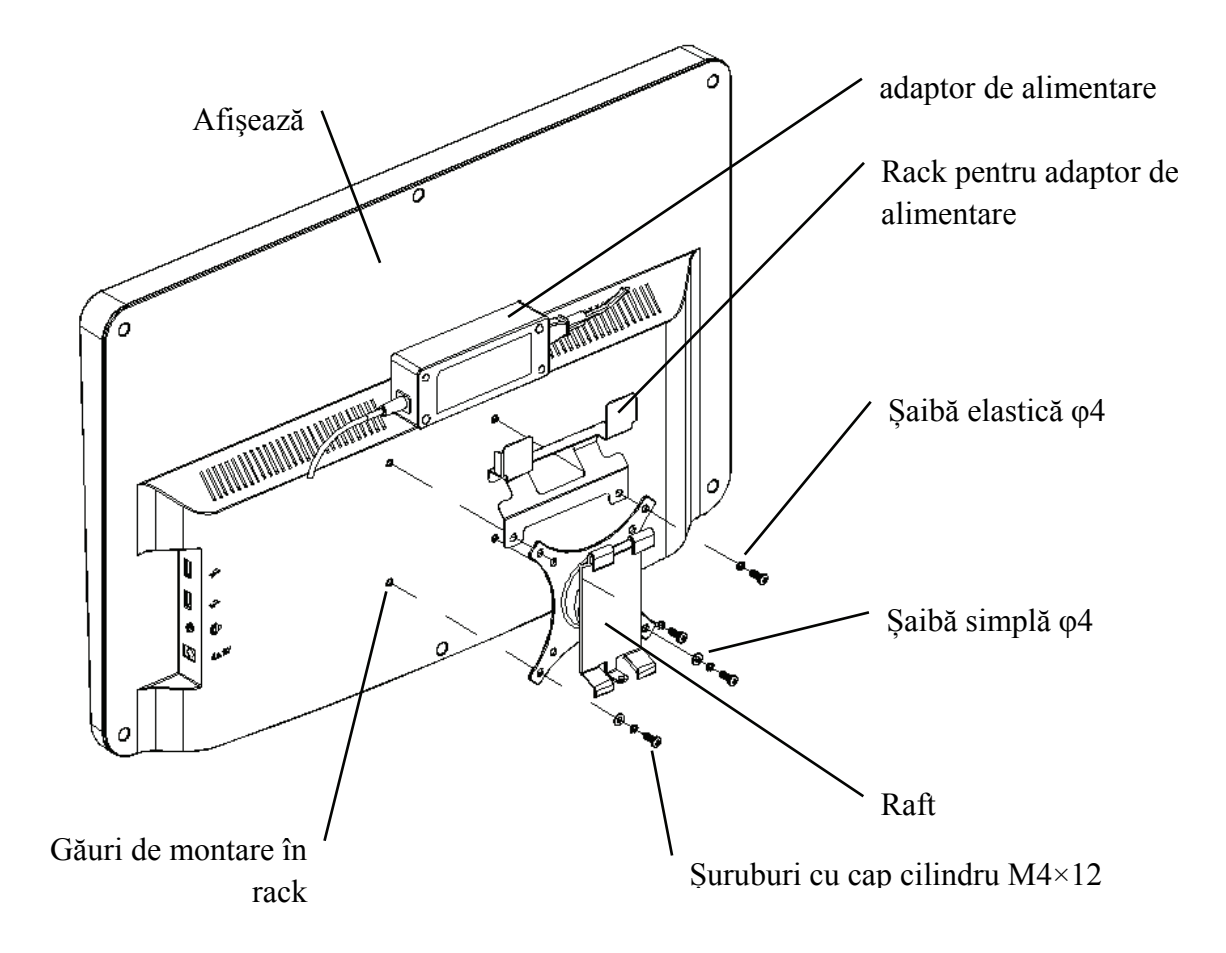

#### 4.2.3 Instalați dispozitivul

Țineți monitorul și rack-ul ca întreg cu ambele mâini, aliniați cele 4 catarame de îndoire de pe rack cu cele 4 catarame de îndoire de pe suportul de perete și fixați încet în ele de sus în jos. Apoi utilizați un șurub M4×12 pentru a-l fixa în rack prin orificiul de montare din partea de jos a suportului de perete pentru a finaliza instalarea monitorului, a rack-ului și a suportului de perete. Unghiul afișajului poate fi ajustat în funcție de poziția de instalare și de cerințele de utilizare. Umerașul poate regla pasul și direcțiile stânga și dreapta. Când reglați unghiul, acordați atenție folosirii ambelor mâini pentru a prinde marginea afișajului pentru ajustare.

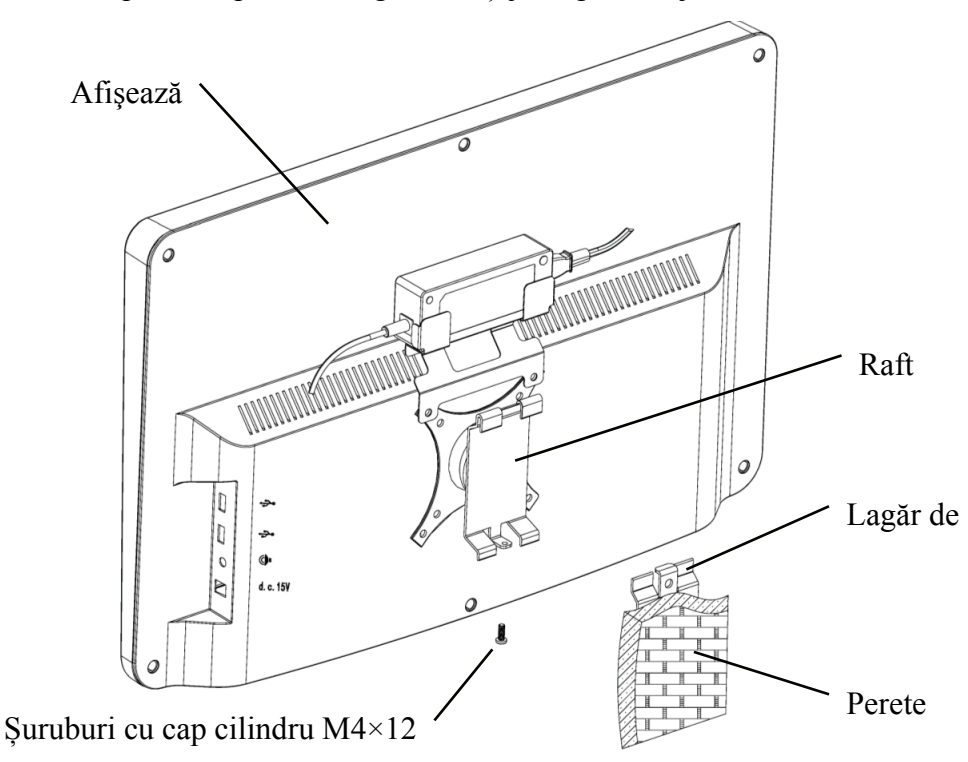

Păstrați un spațiu liber de cel puțin 50 mm în jurul dispozitivului pentru ventilație. Forța de pre-strângere a rackului a fost ajustată atunci când echipamentul iese din fabrică pentru a îndeplini cerințele de instalare ale echipamentului. Dacă există o situație în care afișajul nu poate fi poziționat în intervalul de unghi reglabil în timpul utilizării, cheia din accesoriu poate fi utilizată pentru a alinia piulița hexagonală de pe suport pentru blocare.

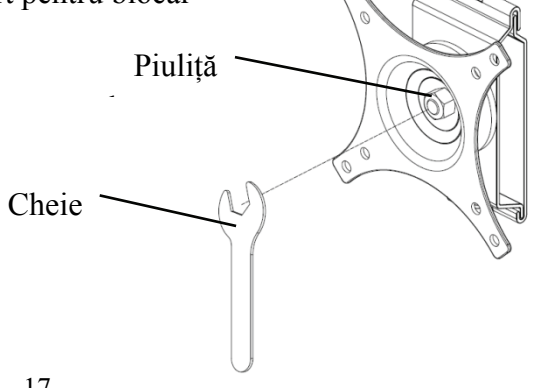

# **5. Inspecție preventivă**

Echipamentul trebuie inspectat preventiv înainte de utilizare.

5.1 Fișă de alimentare

Adaptorul de alimentare al acestui dispozitiv este o priză cu două fire, vă rugăm să alegeți o priză de alimentare potrivită.

Notă: Vă rugăm să utilizați cablul de alimentare dedicat configurat cu acest dispozitiv.

5.2 Inspecție

Porniți și verificați următoarele:

- -Afișajul LCD trebuie să fie curat.
- -Afișajul LCD trebuie să fie iluminat uniform.
- -Marca vizuală poate fi comutată.
- -Marca vizuală afișată este aceeași cu pictograma afișată pe butonul telecomenzii.

5.3 Ciclul de inspecție: înainte de utilizare în fiecare zi.

# **6. Instructiuni de utilizare**

#### **6.1 Pornirea și oprirea dispozitivului**

#### **6.1.1 Pornirea dispozitivului**

6.1.1.1 Porniți afișajul.

Apăsați comutatorul de alimentare pentru a porni afișajul.

6.1.1.2 Modulul principal: Când alegeți modul, apăsați tasta OK pentru a intra.

**TEST DE VEZIE:** Test vizual.

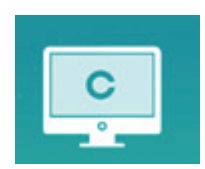

**VIDEO PLAYER:** Poate efectua upgrade program, redare video și imagini prin intermediul discului flash USB.

Apăsați tasta pentru a plia folderele pe disc flash (b) 3, apăsați tasta pentru a deschide, apăsați tasta OK pentru a reda.

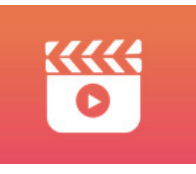

Se recomandă să deconectați mai întâi adaptorul, apoi să conectați discul flash USB, altfel există riscul de deteriorare a fișierului.

După selectarea fișierului video, apăsați butonul OK pentru a începe redarea. Înainte și înapoi rapid

prin tastele de selecție stânga și dreapta (fiecare timp de schimbare este de 30 de secunde);

Reglați volumul prin tastele de selecție sus și jos  $\blacktriangle$   $\blacktriangledown$ : apăsați butonul OK pentru a întrerupe în timpul procesului de redare video. Apăsați alte taste pentru a ieși din redarea videoclipului.

EYES & VISON: Test funcțional, inclusiv funcția de sensibilitate la contrast, structura ochiului și vederii

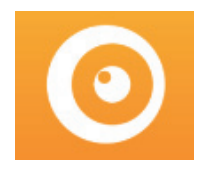

Testul LCR:

○1 Selectați funcționalitatea sensibilității la contrast (CSF) și apăsați butonul OK pentru a intra în interfața de testare.

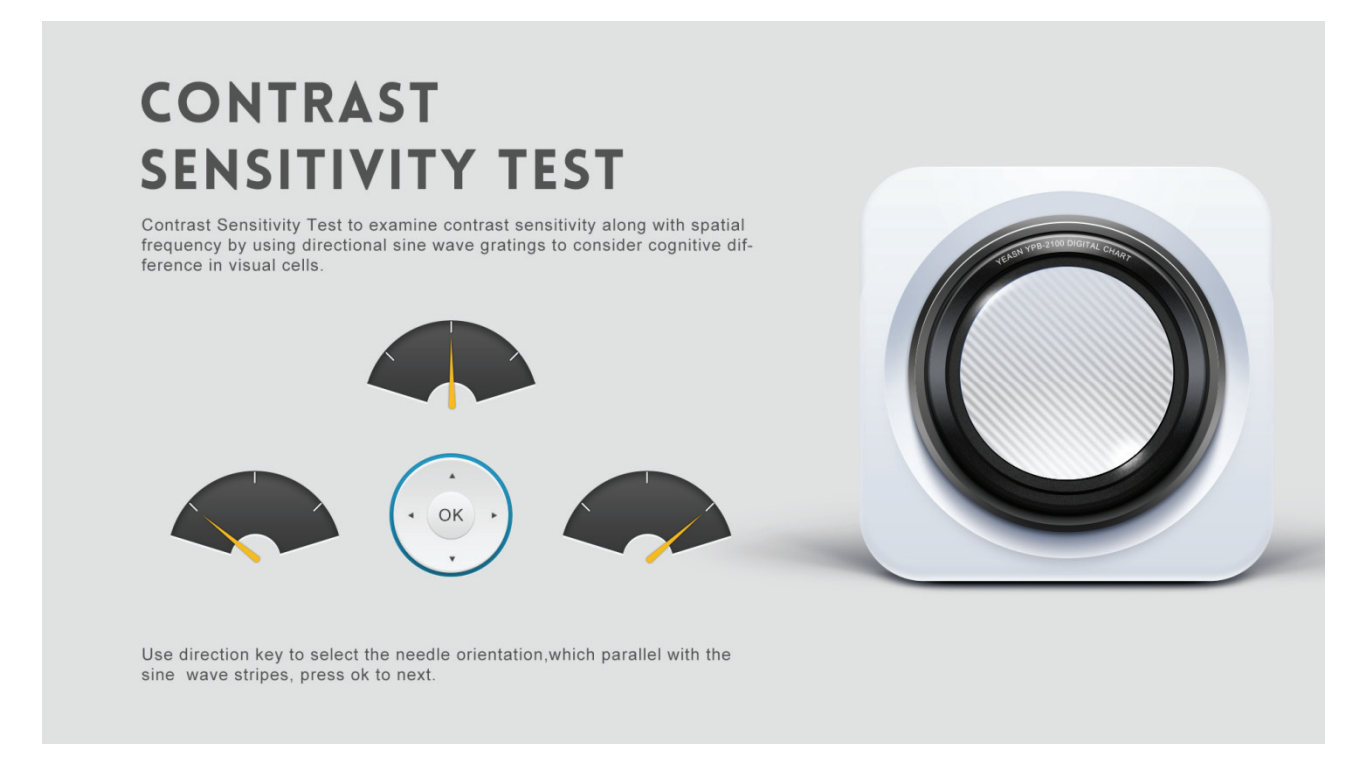

○2 Începeți măsurarea apăsând butonul OK.

○3 Direcția imaginii măsurate poate fi controlată de tasta de direcție a telecomenzii. Indicatorul de imagine va urmări modificarea. Dacă puteți confirma direcția imaginii, apăsați butonul OK pentru a selecta, iar dacă nu puteți, apăsați butonul OK pentru a sări peste determinarea imaginii direct.

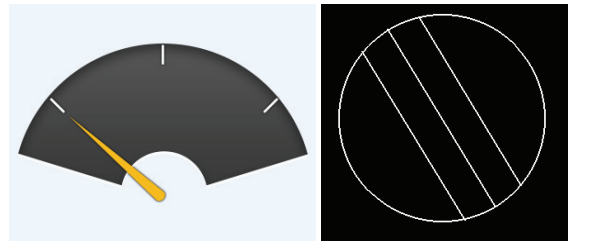

○4 Rezultatele testului vor fi afișate după ce toate imaginile au fost determinate.

Rezultatele testului LCR sunt doar pentru referință și nu pot fi utilizate ca date de evaluare clinică.

**SETĂRI:**Setarea parametrilor.

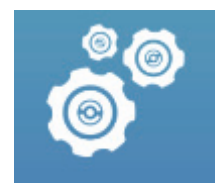

#### 6.1.1.3 Afișare diagramă

Îndreptați emițătorul de semnal al telecomenzii către portul de recepție a semnalului al afișajului și apoi apăsați tasta pentru diagramă de pe controler pentru a selecta diagrama de care aveți nevoie.

#### **6.1.2 Recuperare de la starea screensaverului**

Afișajul este oprit automat și intră în starea de economizor de ecran atunci când dispozitivul nu mai funcționează timp de 5 minute (puteți seta și la 15 minute, 45 de minute). Apăsați orice tastă (cu excepția butonului de pornire/oprire a dispozitivului) de pe controler pentru a aprinde afișajul și a intra în starea de funcționare.

#### **6.1.3 Oprirea dispozitivului**

Apăsați butonul  $\bigcirc$  de pe telecomandă sau butonul de pornire-oprire de pe dispozitiv pentru a opri afișajul.

#### **6.1.4 Reglarea luminozității**

Luminozitatea zonei de testare a acestui dispozitiv este  $(80-320)$  cd/m<sup>2</sup>.

Procedura de reglare a luminozității este descrisă după cum urmează:

Apăsați butonul  $\circled{a}$  de pe telecomandă, alegeți "sistem" apăsând  $\bullet$   $\bullet$  Treceți la opțiunea de

luminozitate a ecranului apăsând  $\blacktriangle$  > Selectați Scăzut, intermediar, ridicat și ultraînalt pentru a regla luminozitatea ecranului și apoi confirmați setările apăsând butonul  $\left(\infty\atop\right)$  pentru fiecare parametru.

Cu excepția luminozității, toți ceilalți parametri au fost bine configurați, vă rugăm să nu faceți nicio modificare. În caz contrar, poate avea un impact asupra utilizării normale a diagramei vizuale LCD.

# **6.2 Cum se utilizează telecomanda**

#### **6.2.1 Telecomandă**

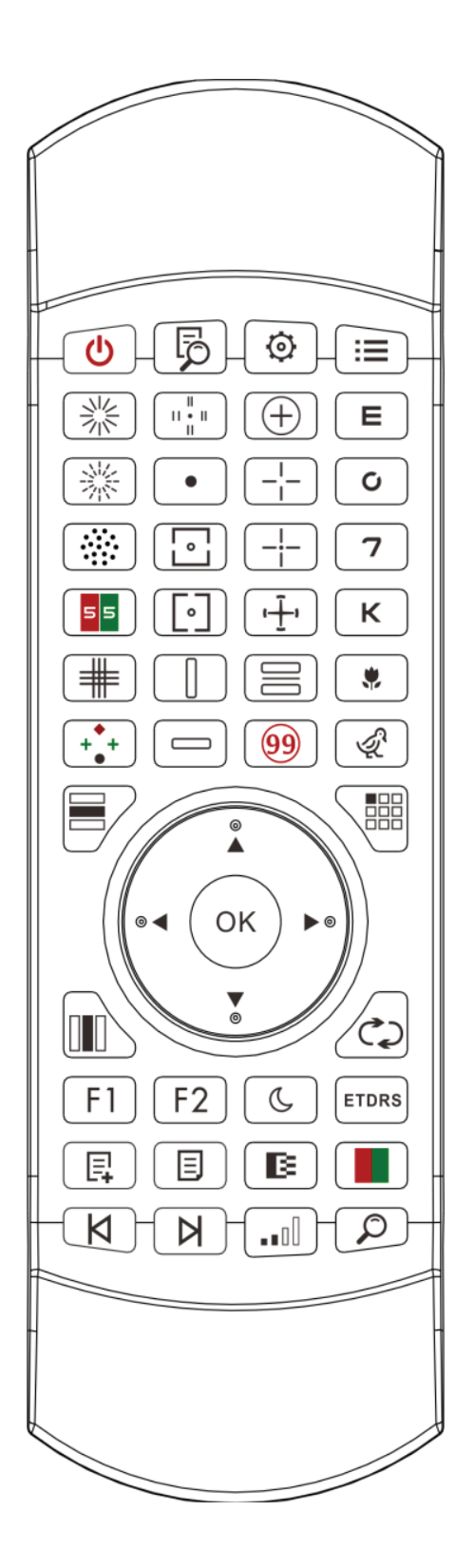

#### **6.2.2 Despre bateria din telecomandă**

Două AAA înainte de utilizare.

Scoateți aceste baterii dacă dispozitivul nu va fi folosit pentru o perioadă de timp.

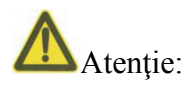

● Nu utilizați baterii obișnuite cu acid, pot fi folosite doar baterii alcaline pentru a evita deteriorarea dispozitivului din cauza scurgerii bateriei.

- Fiti atenti la polaritatea bateriei când o înlocuiti.
- Aruncați bateria uzată în mod corespunzător pentru a evita poluarea mediului.
- Operatorul nu are voie să atingă aluatul și pacientul în același timp.

#### **6.2.3 Metode de configurare pentru Multi-Canal**

Înainte de a intra în configurarea cu mai multe canale, pentru a vă asigura că aveți doar o diagramă vizuală LCD în zona de operare și că funcționează. În caz contrar, ar putea cauza greșeli de funcționare a altor diagrame vizuale LCD

Mai întâi, pentru a apăsa  $\odot$  dată, apoi apăsați $\odot$  dată. Repetați de 3 ori și apoi intrați automat în modul de configurare al canalului

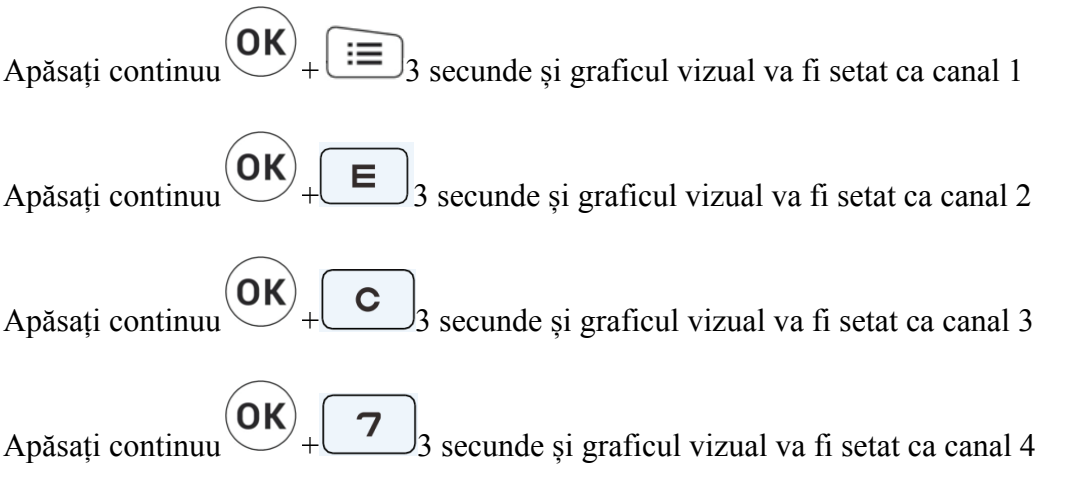

#### **6.2.4 Comunicarea cu YPA-2100**

Apăsați butonul cheie de pe telecomandă și intrați în interfața de setare.

Selectați rețeaua WIFI la care trebuie să vă conectați din lista de rețele wireless și apoi apăsați tasta OK de două ori pentru a introduce parola WIFI și atingeți ENTER. După confirmare, conexiunea la rețeaua WIFI este finalizată.

Conectați YPA-2100 la aceeași rețea WIFI în conformitate cu manualul de instrucțiuni al refractorului digital YPA-2100. Apoi comunicarea dintre YPA-2100 și YPB-2100 este finalizată.

## **6.2.5 Introducerea butonului tastei funcționale**

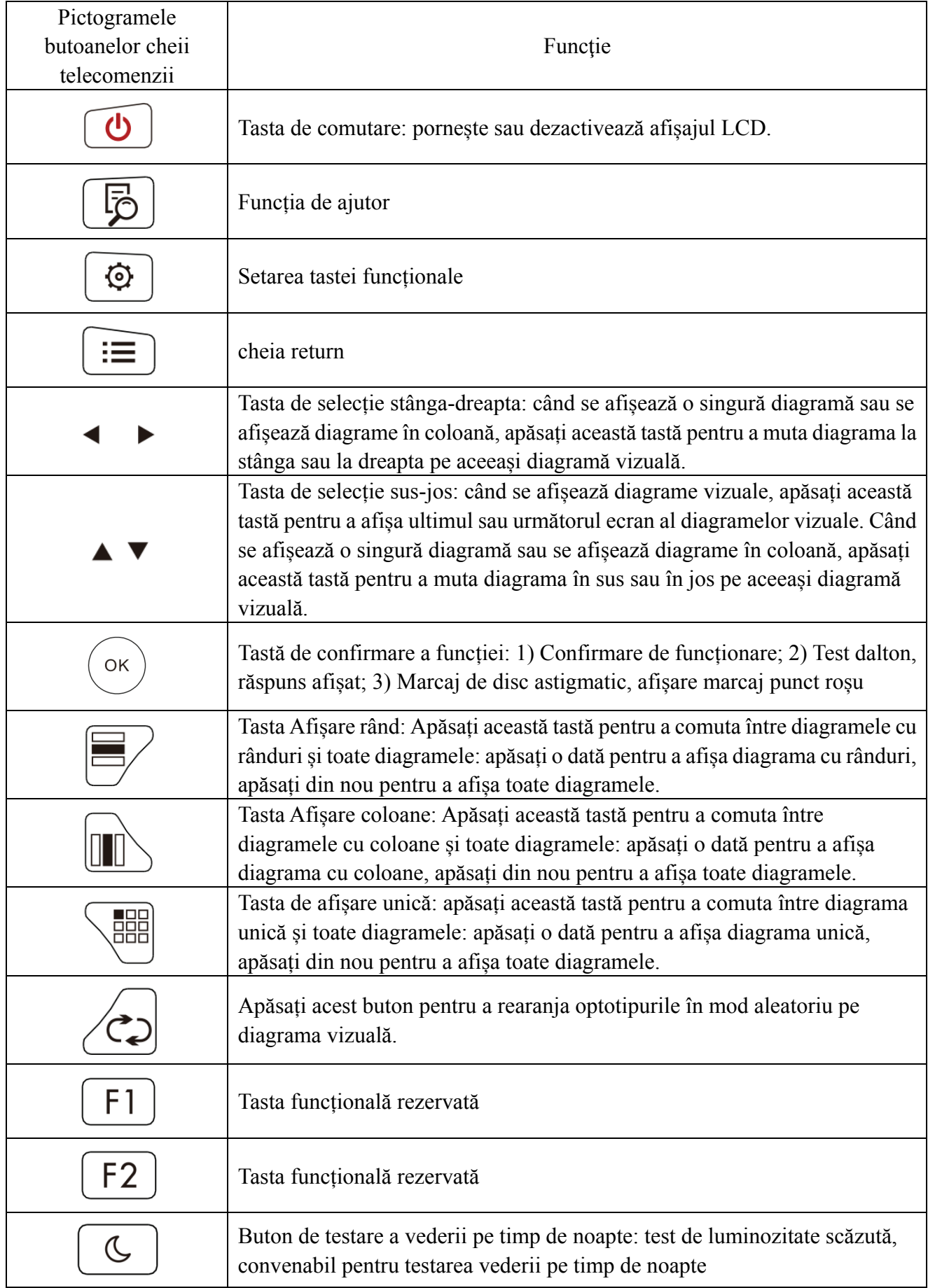

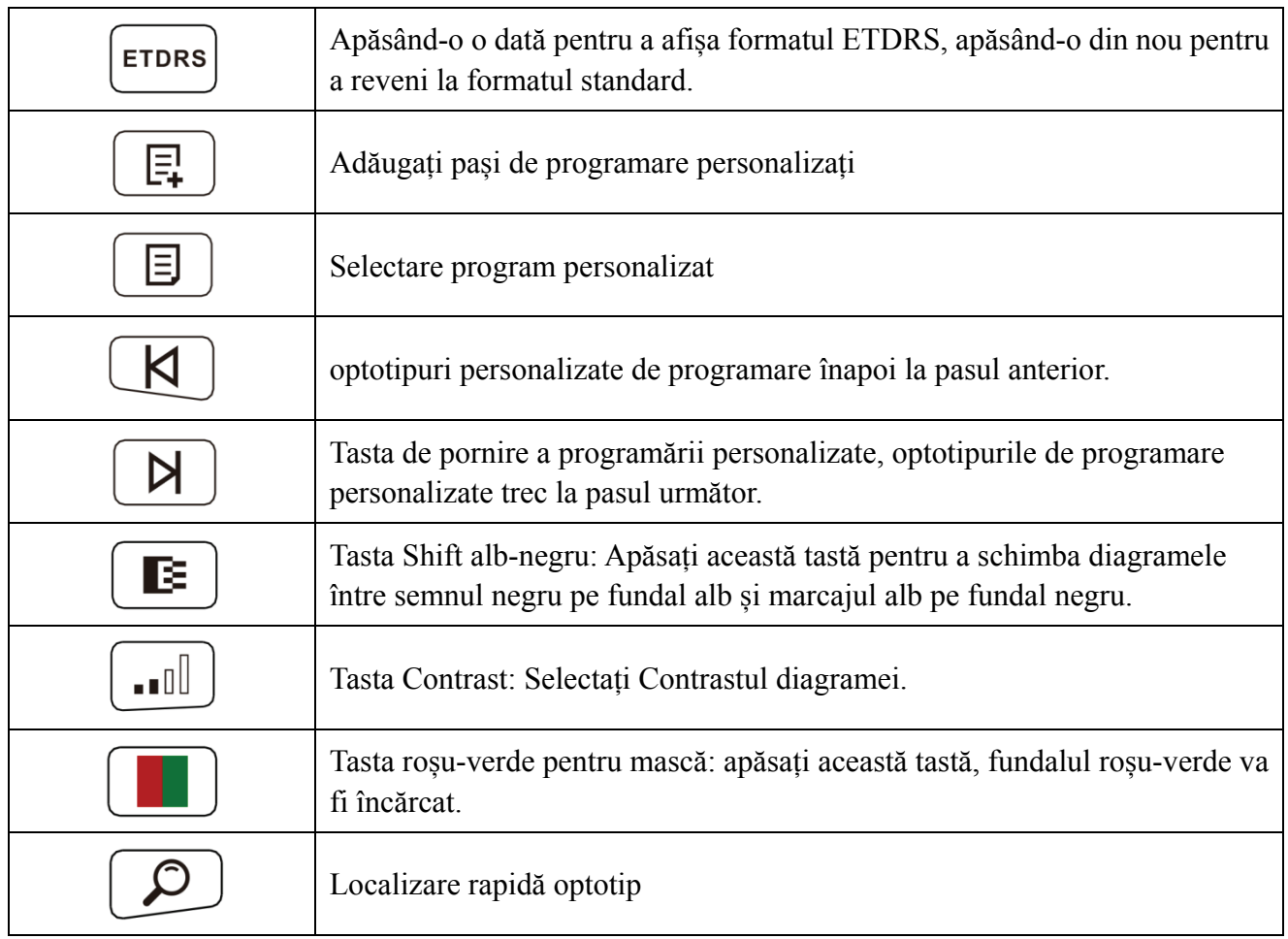

# **6.2.6 Introducere cheie optotip.**

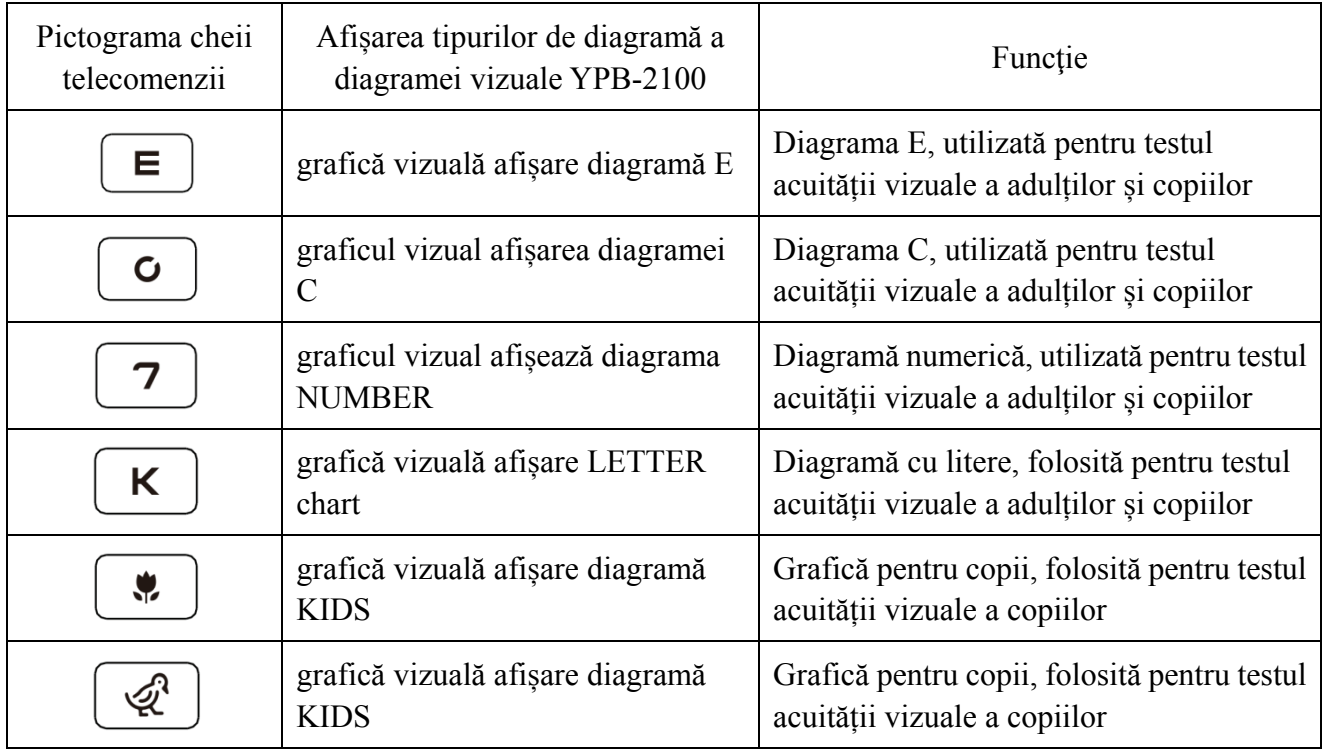

#### **6.2.7 Alte funcții de t teste**

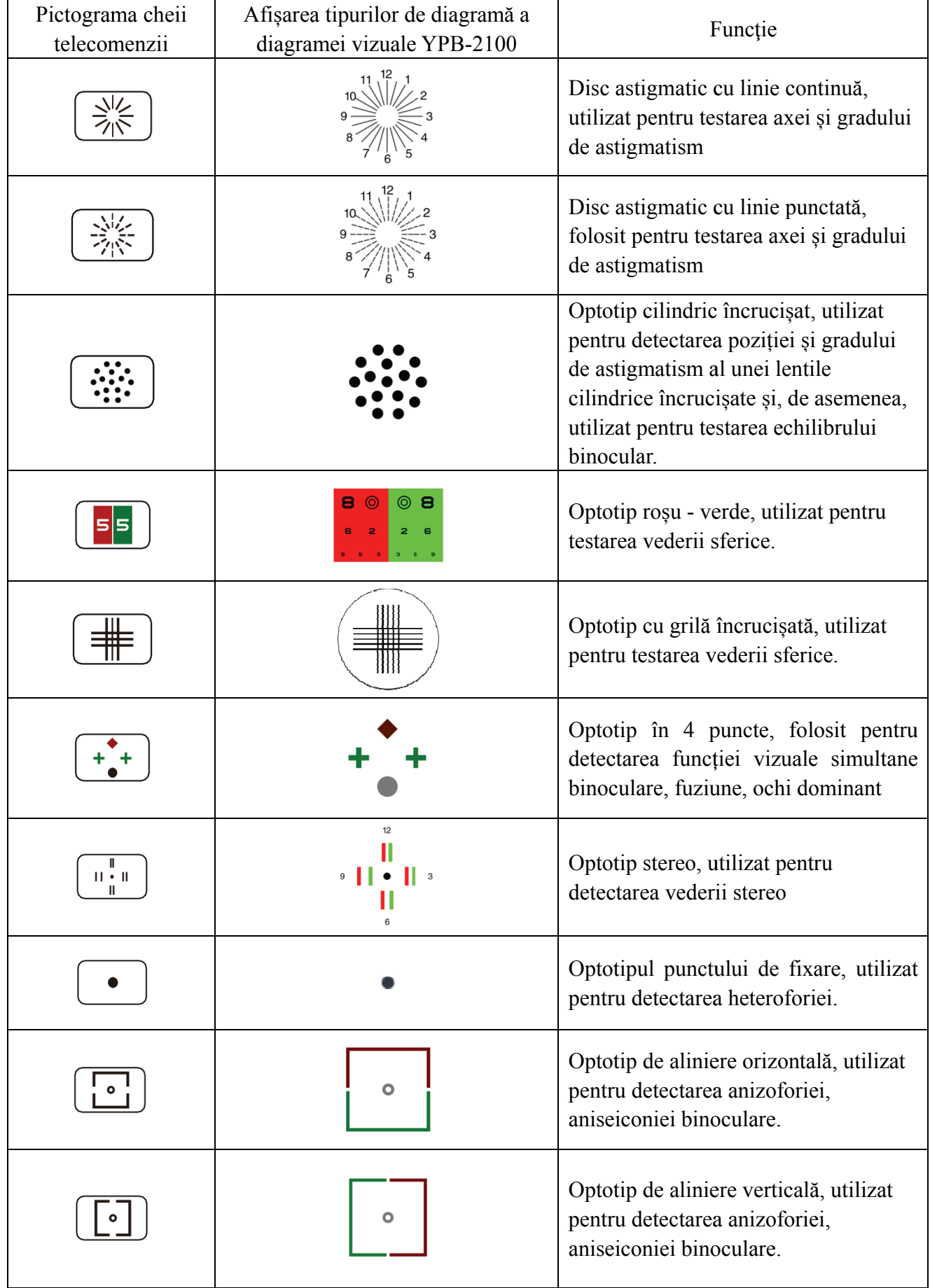

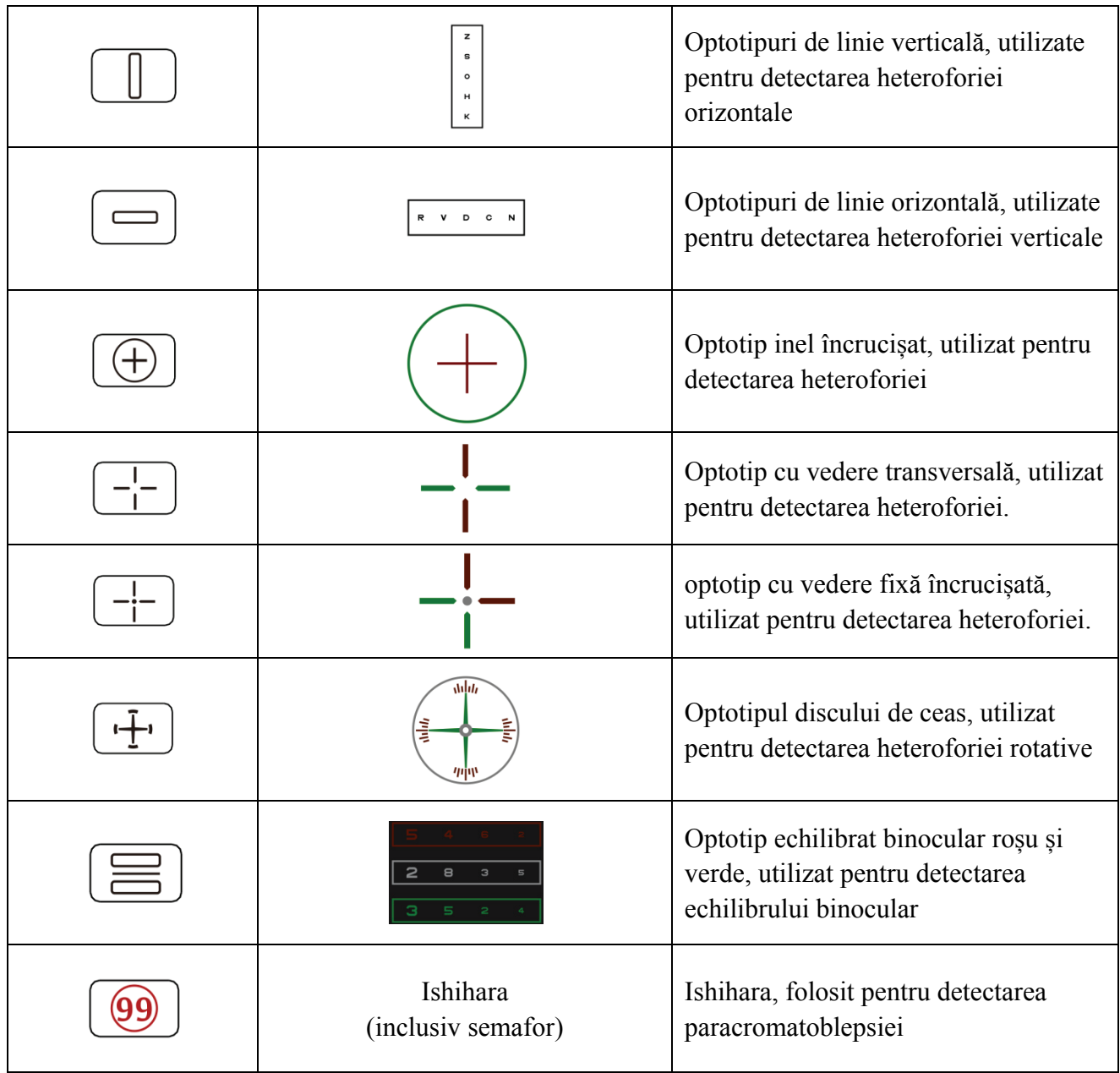

Observatii:

1. Diagrama Ishihara

Apăsați tasta  $\boxed{99}$ , va apărea daltonismul. Apăsați tasta  $\blacktriangle$   $\blacktriangleright$   $\blacktriangle$   $\blacktriangleright$  pentru a comuta între

diferite diagrame vizuale pentru daltonism. Apăsați tasta  $\circledcirc$ , arată rezultatul testului.

2. Diagrama cu disc astigmatic (două opțiuni)

Apăsați  $\left(\frac{\sqrt{16}}{215}\right)$ sau  $\left(\frac{\sqrt{16}}{215}\right)$ și apoi apăsați tasta $\left(\frac{1}{10}\right)$ , afișați roșu care indică diagrama vizuală. Apăsați

pentru a ajusta locația diagramei vizuale care indică roșu.

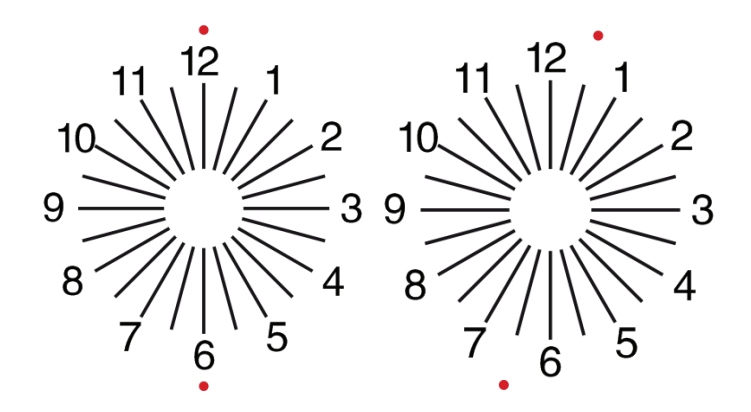

#### **6.2.8 Configurare parametri**

- 1. Apăs $\left| \cdot \right|$  tru a intra în interfața de configurare a parametrilor.
- 2. Apăsați  $\blacktriangleright$   $\blacktriangleright$   $\blacktriangleright$   $\blacktriangleright$  pentru a selecta parametrii necesari pentru a modifica configurația parametrilor. Când este selectat elementul de configurat, acesta este evidențiat.
- 3. Când configurarea este terminată  $\equiv$  ati pentru a reveni la interfața de testare.

#### **Parametrii detaliați sunt configurați după cum urmează:**

- 1) Afișare
- a) Oglindă: Pornit și Oprit
- Implicit din fabrică: Oprit

Setați afișarea normală a diagramei și afișarea diagramei în oglindă.

- b) Spațiere: Mic, Mediu, Mare. Implicit din fabrică: Medie.
- c) Aranjare: Regular, Tip V. Implicit din fabrică: Regular.
- d) Fondul unității: Alb, Negru. Implicit din fabrică: alb.
- e) Defilare: După pagină, După linie. Implicit din fabrică: După pagină.
- f) Bara de aglomerare: Pornit, Oprit. Implicit din fabrică: Oprit.
- g) Nivel de contrast: 4 Nivel, 6 Nivel, 8 Nivel. Implicit din fabrică: 6 Nivel.
- h) Optotip inițial: Implicit, E, C, Alfabet, număr. Implicit din fabrică: Implicit.
- Setați modul implicit de marcare a vederii de pornire.
- 2) Calibrare

Operatorii efectuează setările și calibrarea parametrilor ecranului în funcție de cerințele și nevoile lor.

- 3) Distanța de testare: 1,5 m- 7,3 m, pas: 0,1 m.
- Implicit din fabrică: 5 m

Distanța (picioare): 5 ft-24 ft, pas: 0,5 ft.

Implicit din fabrică: 20 ft.

Distanța optometrică poate fi setată în funcție de situația camerei de optometrie.

4) Operatorii decid dacă marcajele vizuale sunt eficiente în funcție de propriile nevoi și cerințe: marcajele evidențiate sunt eficiente și cele slab iluminate sunt ineficiente. Când acestea sunt eficiente, tasta de tip de marcaj de vedere corespunzătoare de pe telecomandă are funcția reutilizabilă, înseamnă că prin atingerea tastei de tip de marca de vedere corespunzătoare, marcajele

de vedere efective pot fi modificate prin apăsarea tastei .

5) Unitate: Decimal1, Decimal2, Decimal3, Decimal4, 5-Grade, Metric1, Metric2, Metric3, Imperial

1, Imperial 2, Imperial 3, LogMAR1, LogMAR2, LogMAR3, VAR1, VAR2, VAR3

Setați metoda de afișare a valorii vizuale.

Implicit din fabrică: zecimal1.

6) Scară

Semn roșu verde: izometrie, reținere. Implicit din fabrică: Păstrare.

Marcaj punct: izometrie, reținere. Implicit din fabrică: Păstrare.

Semn de astigmatism: izometrie, reținere. Implicit din fabrică: Izometrie.

Marca de echilibru: izometrie, reținere. Implicit din fabrică: Izometrie.

Distanța critică: la distanța critică de lucru operatorul poate mări proporțional pentru a efectua examinarea acuității vizuale critice.

Implicit din fabrică: nereglabil implicit.

7) Sistem

a) Economizor de ecran: Activat, Dezactivat, Video (material de promovare a produsului)

Implicit din fabrică: Activat

b) Somn: 5 minute, 15 minute și 45 de minute

Implicit din fabrică: 5 minute

c) Oprire automată: 1 oră, 3 ore, 5 ore, oprit

Implicit din fabrică: 3 ore

d) Buzzer: oprit, scăzut, mediu, ridicat

Implicit din fabrică: Oprit

e) Luminanță: Scăzută, Medie, Ridicată, EX-Ridicată

Implicit din fabrică: ridicat f) Limba: engleza Implicit din fabrică: engleză g) Restaurare Apăsați tasta de resetare pentru a reseta setările implicite din fabrică. h) Utilizator: Normal, YPA, Admin Implicit din fabrică: Admin 8) Despre Afișarea informațiilor despre sistem

#### **6.3 Alte i instrucțiu uni de util lizare**

#### **6.3.1 Despre optotipul stereoscopic**

Pictograme văzute de ochi normali în timpul detectării: numerele 12, 3, 6, 9 și punctul din mijloc sunt pe același plan, iar cele patru linii scurte sunt bombate în exterior; distanța dintre liniile scurte de pe partea numerelor 12, 3, 6, 9 și ochi Pare a fi îngustată în ordine, iar linia scurtă de pe partea laterală a numărului 9 pare a fi cea mai apropiată. nt<br>e

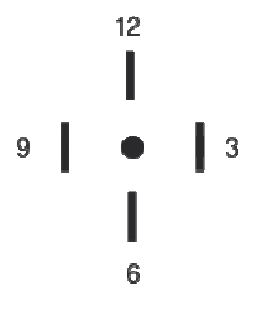

Disparitatea stereo a fiecărei linii este următoarea:

Diferența stereo dintre linia scurtă de pe partea laterală a numărului 12 și punctul central este de 10';

Diferența stereo dintre linia scurtă de pe partea numărului 12 și numărul 3 este 1';

Diferența stereo dintre liniile scurte de pe partea numărului 3 și a numărului 6 este de 2';

Diferența stereo dintre linia scurtă de pe partea numărului 6 și numărul 9 este de 4'.

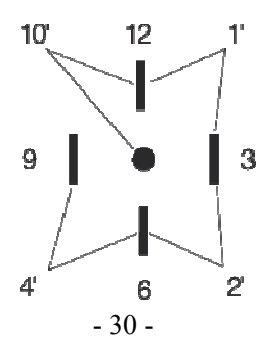

#### **6.3.2 Instrucțiuni de utilizare a ochelarilor roșii și verzi**

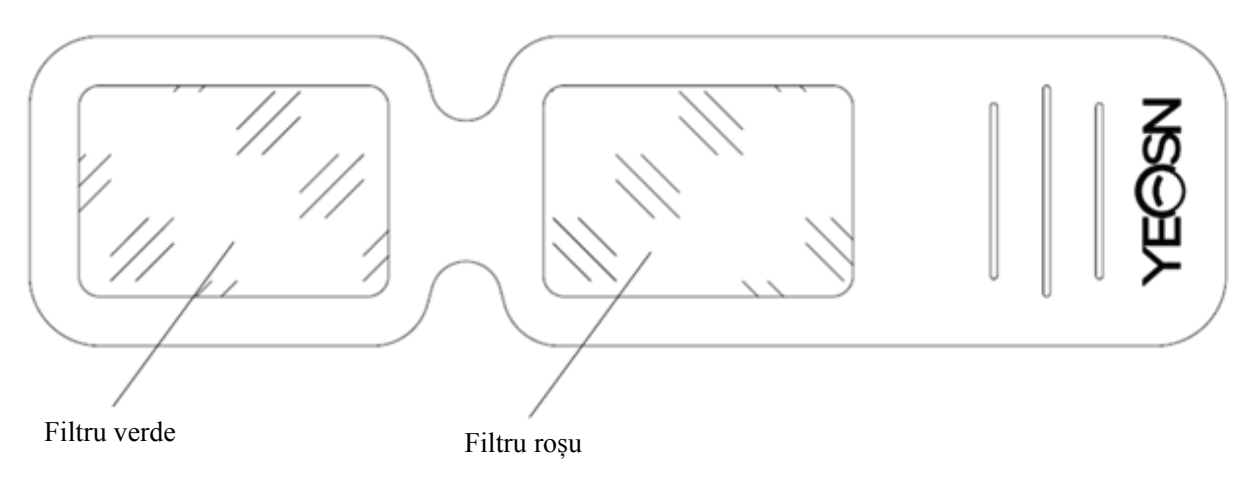

Când folosiți ochelari roșii și verzi pentru a vedea țintele roșii și verzi, filtrul roșu trebuie plasat pe ochiul drept și filtrul verde pe ochiul stâng.

# **7. Depanare**

În cazul în care apar probleme cu dispozitivul, vă rugăm să verificați dispozitivul conform tabelului de mai jos pentru a obține îndrumări. Dacă problema nu este rezolvată, vă rugăm să contactați departamentul de întreținere Chongqing Yeasn Science - Technology Co., Ltd. sau dealerul autorizat.

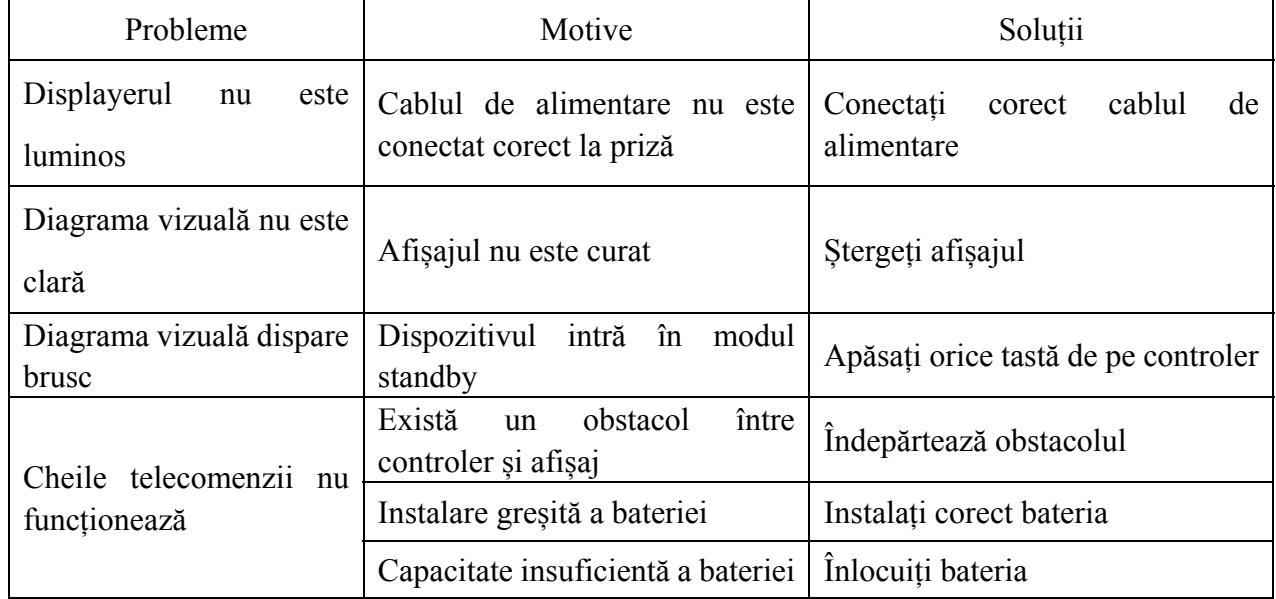

# **8. Curățare și protecție**

Atenție: Nu utilizați detergent coroziv pentru a curăța dispozitivul, pentru a nu deteriora suprafața dispozitivului.

# **8.1 Curățați afișajul LCD**

Trebuie să curățați ecranul LCD dacă este prea murdar pentru a vedea clar diagrama vizuală.

1) Opriți alimentarea.

2) Deconectați cablul de alimentare de la priză.

3) Ștergeți ușor ecranul LCD cu o cârpă de bumbac moale și curată sau lână absorbantă.

Atenție: Întrerupeți alimentarea și deconectați cablul de alimentare de la priză înainte de curățare.

În caz contrar, poate provoca șoc electric.

Atenție: nu ștergeți ecranul LCD cu cârpă rigidă sau hârtie; altfel poate zgâria ecranul.

Atenție: Asigurați-vă că nu lăsați picături de apă pe ecranul LCD; dacă există o picătură de apă, vă rugăm să o ștergeți cu o cârpă moale și curată de bumbac sau lână absorbantă.

În caz contrar, poate lăsa o pată pe ecranul LCD,

Atenție: ștergeți ușor ecranul LCD când îl curățați. În caz contrar, poate cauza defecțiunea dispozitivului.

#### **8.2 Curăţaţi părţile externe**

Când părțile exterioare, cum ar fi carcasa sau panoul, se murdăresc, vă rugăm să le ștergeți ușor cu o cârpă curată și moale.

Pentru petele insolubile, vă rugăm să înmuiați cârpa curată moale în detergent ușor pentru a curăța petele și apoi ștergeți-o cu o cârpă moale și uscată.

# **9. Întreținere**

Pentru a garanta funcționarea normală și sigură a echipamentului, trebuie efectuată o verificare și întreținere preventivă pentru echipamentul ME și piesele sale la fiecare 6-12 luni (Managerul dispozitivului, inclusiv verificarea performanței și verificarea siguranței)

9.1 Înlocuiți bateria

Urmați pașii de mai jos pentru a schimba bateria

- 1) Scoateți capacul bateriei.
- 2) Scoateți bateriile vechi.
- 3) Puneți baterii noi.

4) Instalați capacul bateriei.

Atenție: Nu folosiți baterii acide obișnuite, pot fi folosite doar baterii alcaline. În caz contrar, poate cauza deteriorarea dispozitivului din cauza scurgerii bateriei.

Atenție: Fiți atenți la polaritatea bateriei în timpul instalării, asigurându-vă că polaritatea bateriei este în concordanță cu marcajele de polaritate  $+$  și - $\overline{a}$ n carca $\overline{a}$  bateriei.

În caz contrar, telecomanda nu va funcționa; în plus, controlerul poate să nu funcționeze din cauza scurgerii bateriei.

Atenție: Vă rugăm să aruncați bateria uzată în mod corespunzător pentru a evita poluarea mediului.

9.2 Piesele reparabile și înlocuibile, cum ar fi telecomanda și adaptorul de alimentare etc., furnizate de companie pot fi utilizate numai; alte piese neautorizate pot reduce siguranța minimă a dispozitivului.

9.3 Siguranța dispozitivului este inclusă în adaptorul de alimentare; dacă este deteriorat, vă rugăm să îl înlocuiți cu adaptorul de alimentare furnizat de companie cu siguranță tip T2A/250V (Înlocuit de personalul de întreținere).

9.4 Nu dezasamblați sau reparați dispozitivul în mod arbitrar atunci când apare o defecțiune; vă rugăm să contactați dealerul sau producătorul local.

9.5 Compania se angajează să ofere utilizatorilor schemele de circuit necesare, lista de piese și alte materiale relevante, după cum este necesar.

# **10. Condiții de mediu și durată de viață**

# **10.1 Condiții de mediu pentru funcționarea normală**

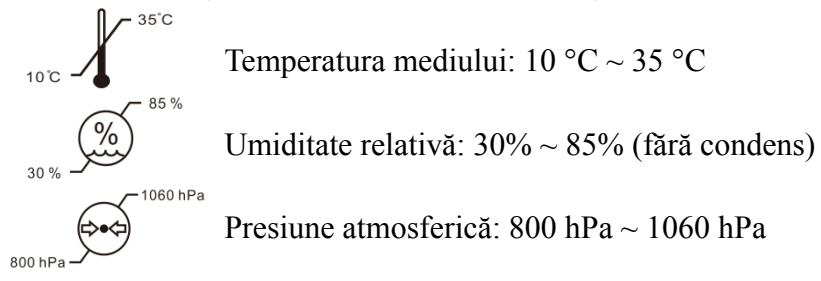

Condiții de interior: curat și fără lumină puternică directă.

#### **10.2 Condiții de mediu pentru transport și depozitare**

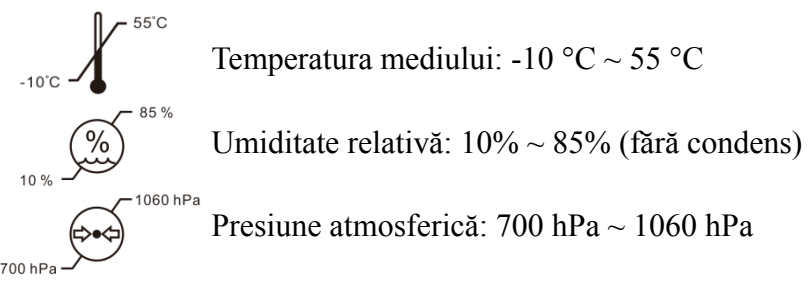

Condiții interioare: ventilație bună și fără gaze corozive.

# **10.3 Durată de viață**

Durata de viață a dispozitivului este de 8 ani de la prima utilizare cu întreținere și îngrijire corespunzătoare.

# **11. Eliminarea și protecția mediului**

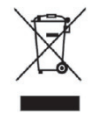

#### INFORMAȚII PENTRU UTILIZATORI

Vă rugăm să reciclați sau să aruncați în mod corespunzător bateriile uzate și alte deșeuri pentru a proteja mediul.

Acest produs poartă simbolul de sortare selectivă a deșeurilor de echipamente electrice și electronice (DEEE). Aceasta înseamnă că acest produs trebuie să fie manipulat la punctele locale de colectare sau returnat vânzătorului cu amănuntul atunci când cumpărați un produs nou, într-un raport de unu la unu, în conformitate cu Directiva Europeană 2012/19/UE, pentru a fi reciclat sau demontat pentru a minimiza impactul acestuia asupra mediului.

DEEE foarte mici (fără dimensiune exterioară mai mare de 25 cm) pot fi livrate comercianților cu amănuntul gratuit utilizatorilor finali și fără obligația de a cumpăra EEE de tip echivalent. Pentru mai multe informații, vă rugăm să contactați autoritățile locale sau regionale. Produsele electronice care nu sunt incluse în procesul de sortare selectivă sunt potențial periculoase pentru mediu și sănătatea umană datorită prezenței substanțelor periculoase. Eliminarea ilegală a produsului atrage amendă conform legislației în vigoare.

# **12. Responsabilitatea producătorului**

Compania este responsabilă pentru siguranța, fiabilitatea și impactul asupra performanței în următoarele circumstanțe:

—Asamblarea, completarea, modificările, modificările și reparațiile sunt efectuate de personal autorizat de către companie;

— Instalațiile electrice din cameră sunt în conformitate cu cerințele relevante și

—Dispozitivul este utilizat conform manualului de utilizare.

# **13. Schema electrică**

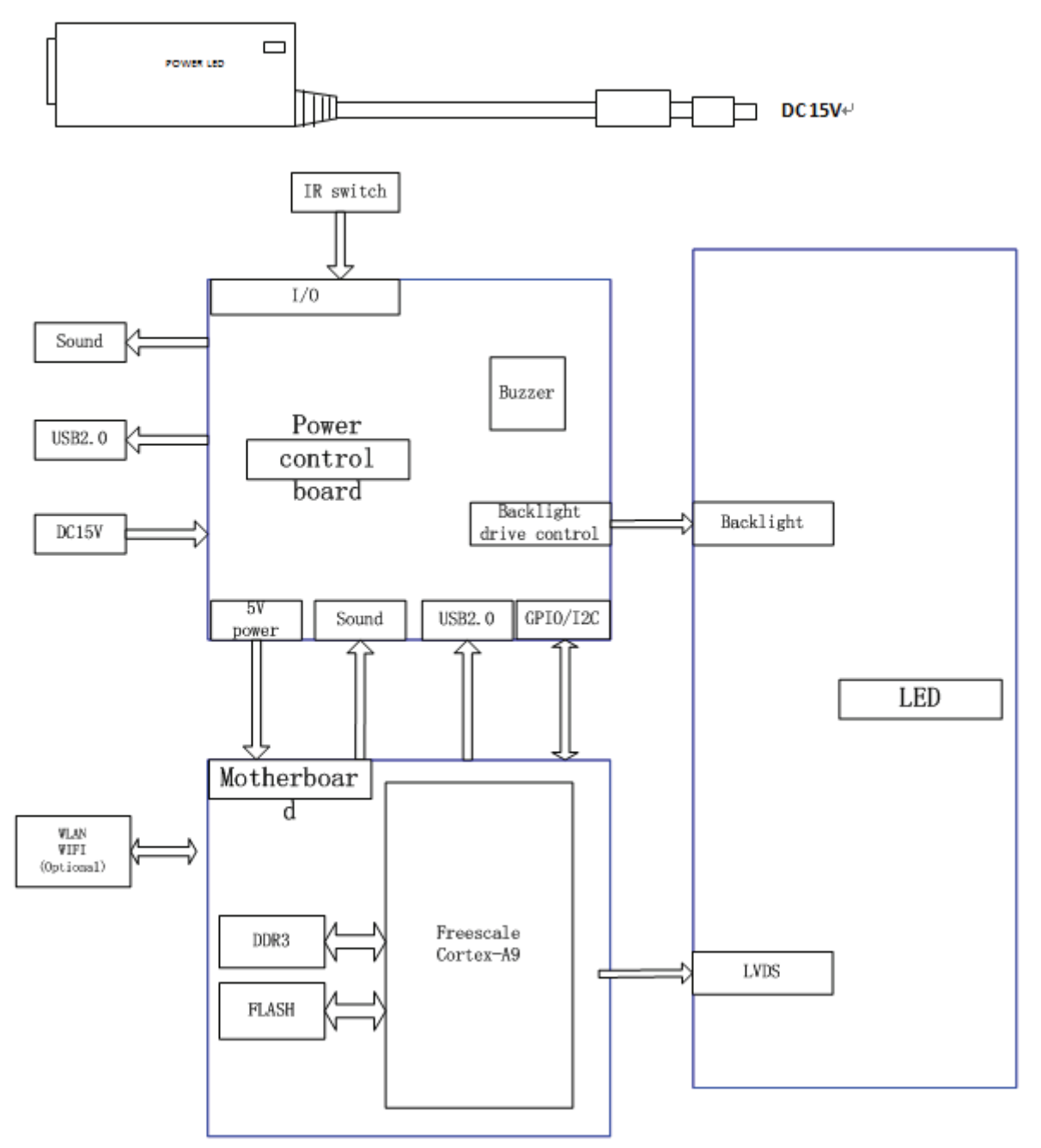

Pentru mai multe informații și servicii sau orice întrebări, vă rugăm să contactați dealerul sau producătorul autorizat. Vom fi bucuroși să vă ajutăm.

# **14. Îndrumări privind EMC și alte interferențe**

1)\* Acest produs necesită precauții speciale în ceea ce privește EMC și trebuie instalat și pus în funcțiune conform informațiilor EMC furnizate, iar această unitate poate fi afectată de echipamente portabile și mobile de comunicații RF.

2)\* Nu utilizați un telefon mobil sau alte dispozitive care emit câmpuri electromagnetice, în apropierea unității. Acest lucru poate duce la funcționarea incorectă a unității.

3)\* Atenție: Această unitate a fost testată și inspectată temeinic pentru a asigura performanța și funcționarea corespunzătoare!

4)\* Atenție: această mașină nu trebuie utilizată lângă sau stivuită cu alte echipamente și că, dacă este necesară utilizarea adiacentă sau stivuită, această mașină trebuie observată pentru a verifica funcționarea normală în configurația în care va fi utilizată.

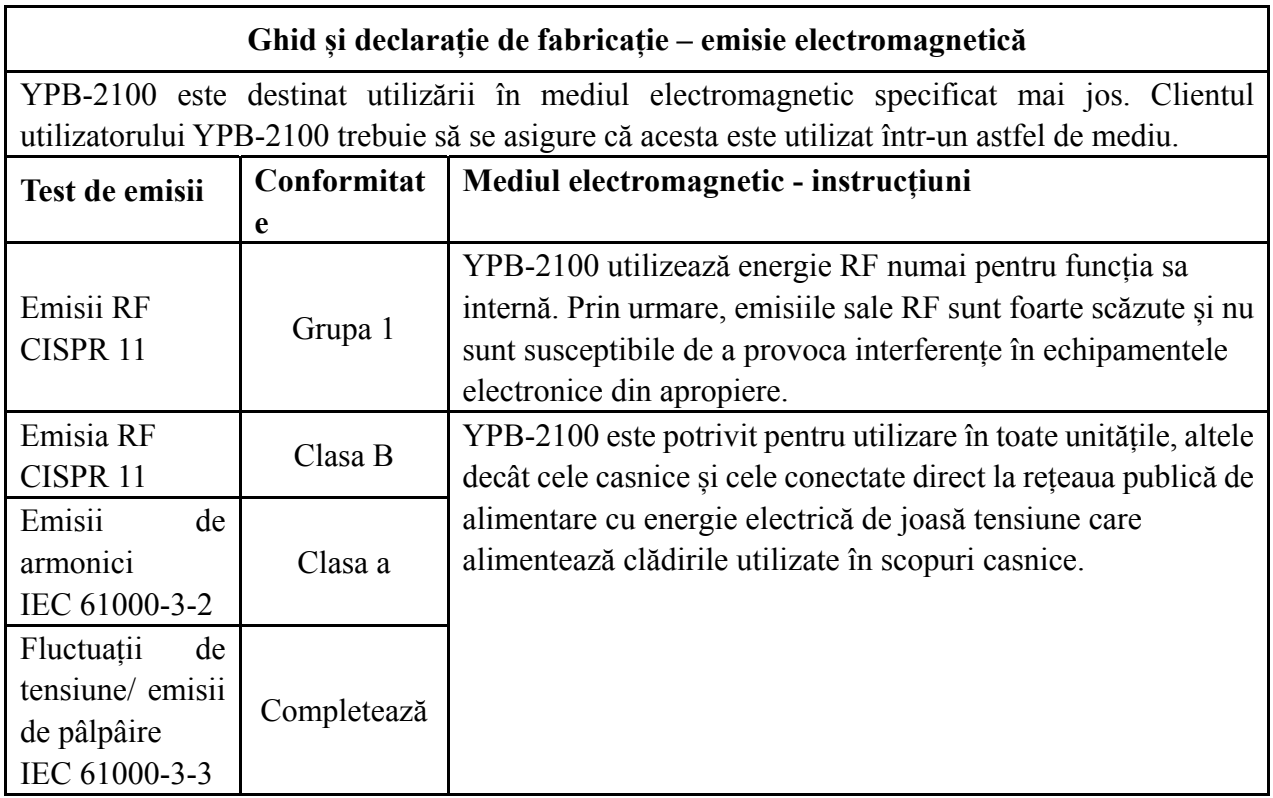

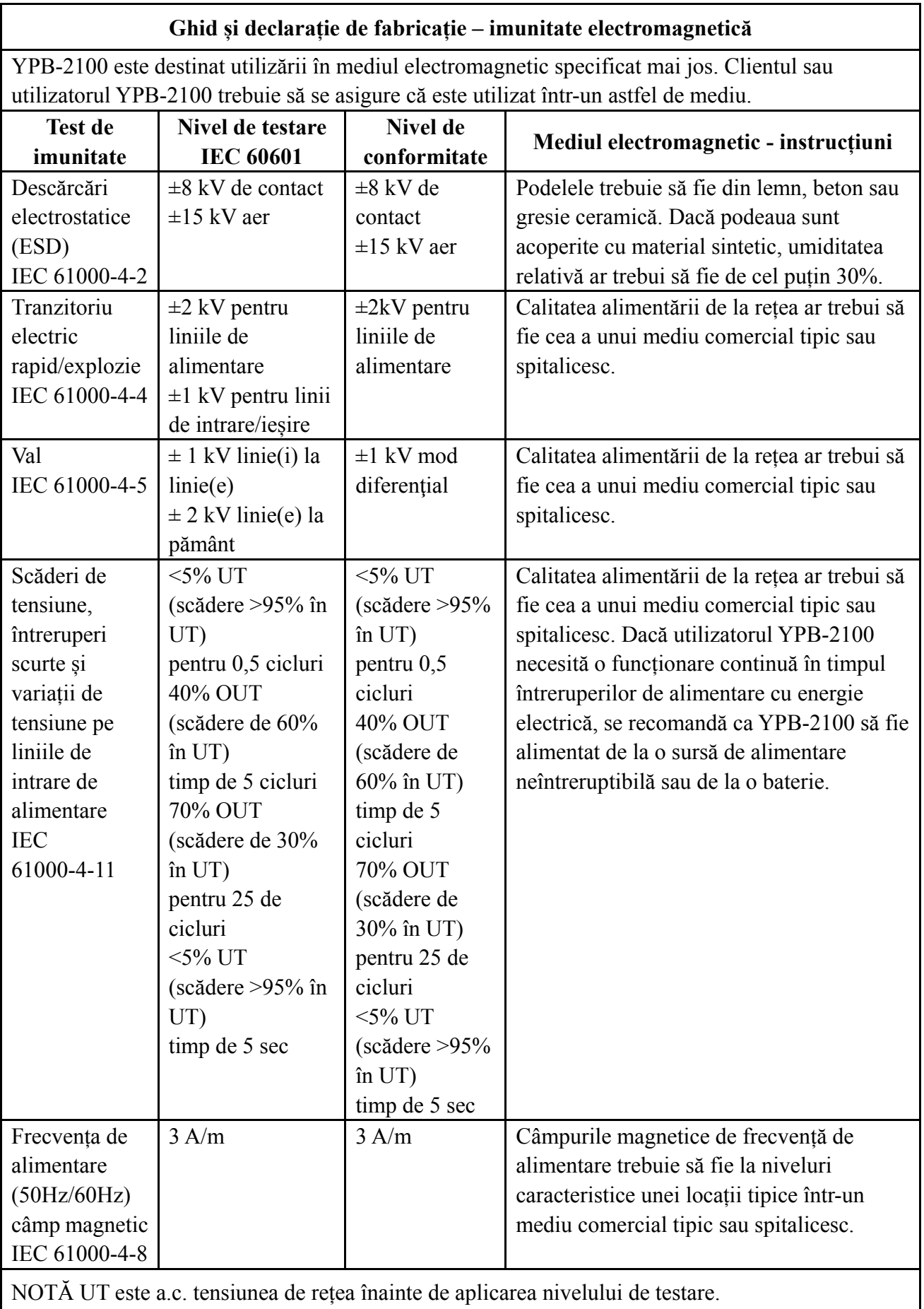

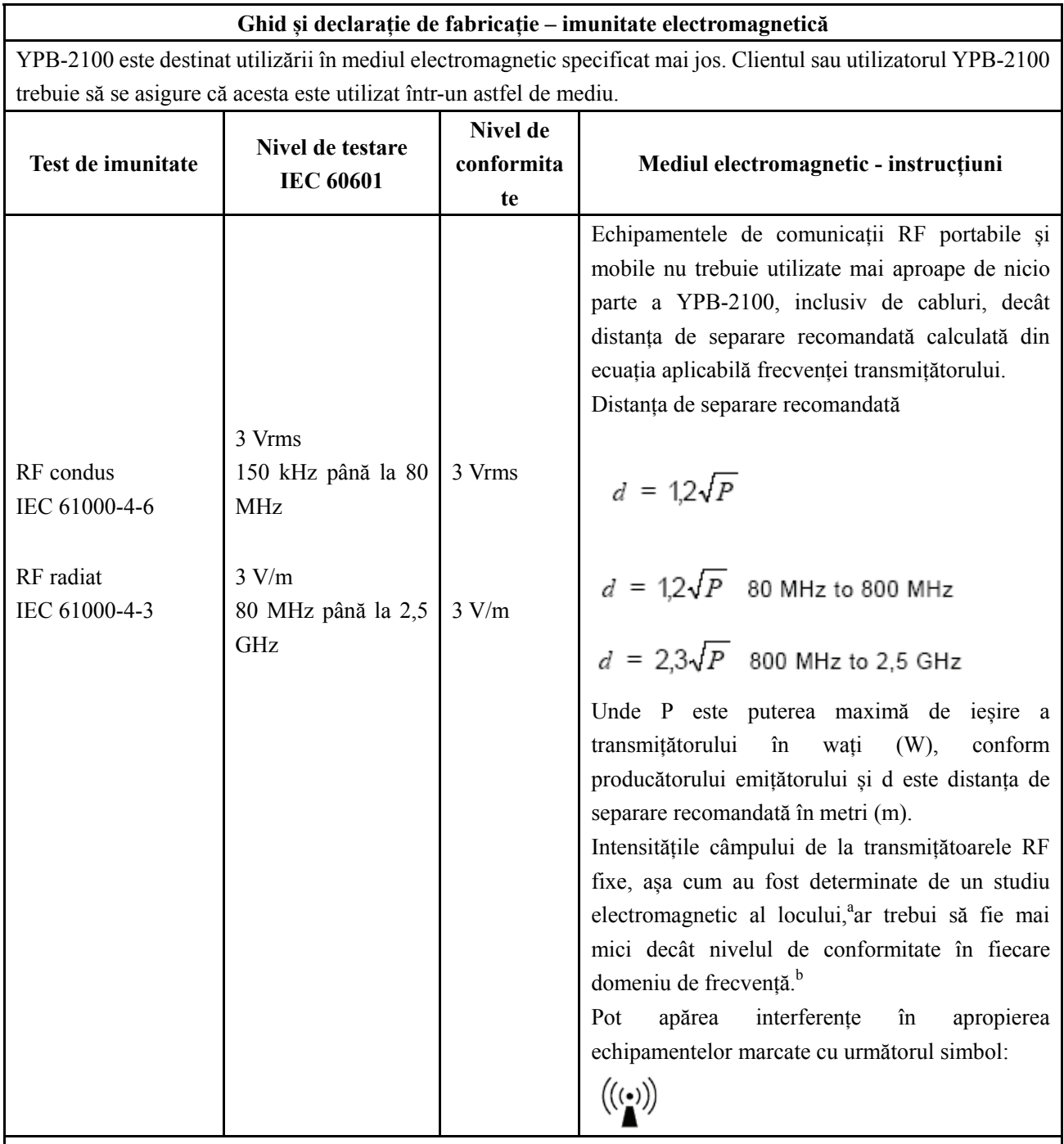

NOTA 1 La 80 MHz și 800 MHz, se aplică intervalul de frecvență mai mare.

NOTA 2 Este posibil ca aceste reguli să nu se aplice în toate situațiile. Propagarea electromagnetică este afectată de absorbția și reflexia din structuri, obiecte și oameni.

a Puterea câmpului de la transmițătoarele fixe, cum ar fi stațiile de bază pentru telefoane radio (celulare/fără fir) și terestre

radiourile mobile, radioul de amatori, emisiile radio AM și FM și emisiunile TV nu pot fi prezise teoretic

cu acuratețe. Pentru a evalua mediul electromagnetic datorită transmițătoarelor RF fixe, un site electromagnetic sondajul ar trebui luat în considerare. Dacă intensitatea câmpului măsurată în locația în care este utilizat YPB-2100 depășește nivelul de conformitate RF aplicabil de mai sus, YPB-2100 trebuie observat pentru a verifica funcționarea normală. Dacă se observă performanțe anormale, pot fi necesare măsuri suplimentare, cum ar fi reorientarea sau mutarea YPB-2100.

b În intervalul de frecvență de la 150 kHz la 80 MHz, intensitatea câmpului trebuie să fie mai mică de 3 V/m.

**Distanțe de separare recomandate între echipamentele de comunicații RF portabile și mobile și YPB-2100.**

YPB-2100 este destinat utilizării într-un mediu electromagnetic în care sunt controlate perturbațiile RF radiate. Clientul sau utilizatorul YPB-2100 poate ajuta la prevenirea interferențelor electromagnetice prin menținerea unei distanțe minime între echipamentele de comunicații RF portabile și mobile (transmițătoare) și YPB-2100, așa cum se recomandă mai jos, în funcție de puterea maximă de ieșire a echipamentului de comunicații.

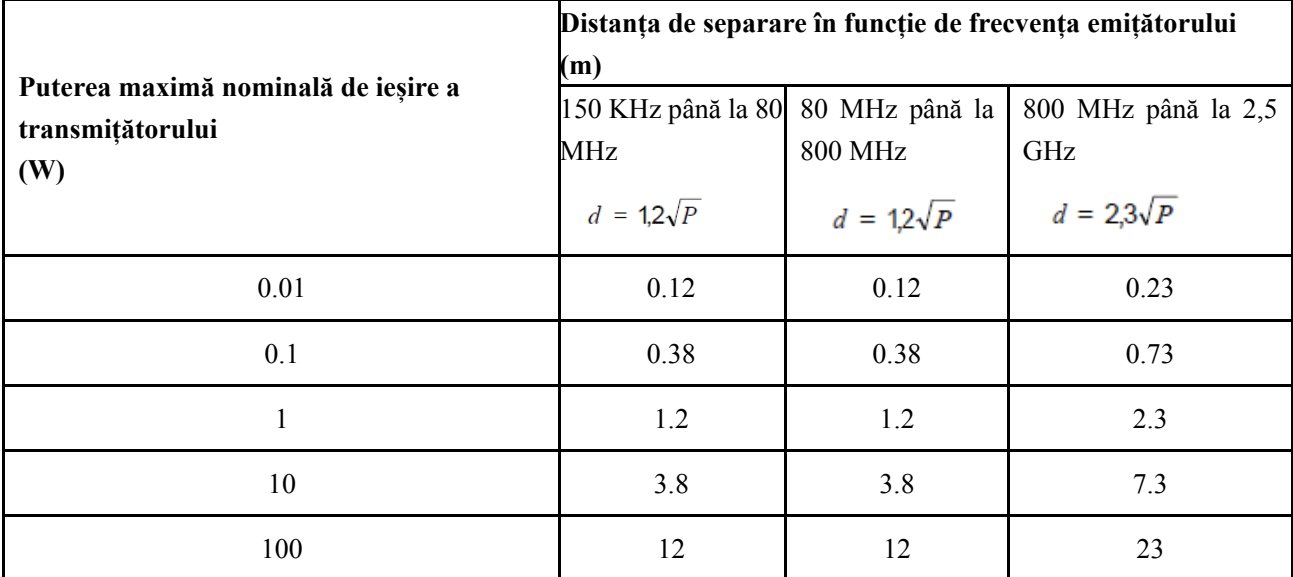

Pentru transmițătoarele cu o putere de ieșire maximă care nu este listată mai sus, distanța de separare recomandată d in

metrii (m) pot fi estimați folosind ecuația aplicabilă frecvenței emițătorului, unde P este puterea maximă de ieșire a transmițătorului în wați (W), conform producătorului emițătorului.

NOTA 1 La 80 MHz și 800 MHz, se aplică distanța de separare pentru intervalul de frecvență mai mare.

NOTA 2 Este posibil ca aceste instrucțiuni să nu se aplice în toate situațiile. Propagarea electromagnetică este afectată de absorbția și reflexia din structuri, obiecte și oameni.